## <span id="page-0-0"></span>简介

感谢您选择新款 Sharp SH7228U 手机。

#### 关于本用户手册

本用户手册可助您快速、有效地了解手机的各 项功能及操作方法。

注意

- 本公司郑重建议您单独存放所有重要资料的 书面记录。某些情况下,电子储存器中保存 的资料可能会丢失或更改。因此,无论因使 用不当、维修、缺陷、电池更换、使用过期 电池或其他任何原因而造成的资料丢失及无 法使用等情况,本公司概不负责。
- 对于第三方因使用本产品及其任何功能造成 的经济损失或索赔,如信用卡号码被盗、储 存的资料丢失或变更等,无论直接或间接原 因,本公司概不负责。
- 所有公司和(或)产品名称均为其相应拥有 者的商标和(或)注册商标。
- 本用户手册中的画面版式可能与实际版式有 所不同。
- 本用户手册中的资讯如有变更,恕不另行通 知。
- 并非所有网络均能支持本用户手册中描述的 所有功能。
- 本公司对于从网络中下载的内容及资讯概不 负责。
- 某些情况下,手机屏幕可能会出现一些黑点 或亮点。此现象不会对手机性能及使用产生 任何影响。

#### 知识产权

依照版权法规定,受版权(音乐、图片等)保 护的资料的复制、变更和使用仅限于个人或私 人用途。若用户未拥有更大范围的版权或者未 得到版权拥有者的明确同意而擅自复制、变更 或使用以此方式制作或修订的复本,则视为违 反版权法,版权拥有者有权索赔其损失。为此, 切勿非法使用受版权保护的资料。

#### CP8 PATENT

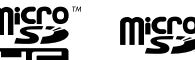

microSDHC 及 microSD 徽标是 SD-3C, LCC 公 司的商标。

# **e** Bluetooth®

蓝牙 ® 名称及徽标是 Bluetooth SIG, Inc 公 司的注册商标。Sharp 在任何情况下使用该名 称都是经过授权的。其他商标和商品名称为其 各自所有者所有。

本产品经 MPEG-4 Visual Patent Portfolio License 授权,可由消费者用于个人及非商业 用途,以 (1) 遵循 MPEG-4 Video Standard ("MPEG-4 Video") 对视像进行编码及/或 (2) 对从事个人与非商业活动的消费者所编码 的,与/或从授权影像供应商处获得的 MPEG-4 Video 进行解码。对任何其他用途不准予或 默许授权。可从 MPEG LA 获取更多讯息。 请参见 http://www.mpegla.com。

本产品经 MPEG-4 Systems Patent Portfolio License 授权,可遵循 MPEG-4 Systems Standard 进行编码;但对于 (1) 储存或复制 在物理媒介中按所有权逐一支付的数据,与/ 或 (2) 按所有权逐一支付并传送到终端用户 进行永久储存及/或使用的数据有关的编码, 则必须追加授权并支付版税。可从 MPEG LA, LLC 获取此类追加授权。

关于详情,请参见 http://www.mpegla.com。

iWnn©OMRON SOFTWARE Co., Ltd. 2008-2011 All Rights Reserved. iWnn©2008-2011 欧姆龙软件有限公司。 iWnn IME©OMRON SOFTWARE Co., Ltd. 2009- 2011 All Rights Reserved.

iWnn IME©2009-2011 欧姆龙软件有限公司

### 本手机的功能和服务

本手机具备以下功能:

- 流动超视觉(ASV)彩色 LCD 屏幕,图像更 清晰,更易干观看。
- 翻转浏览模式:您可以按顺时针方向旋转屏 幕 180 度并合盖,进行触摸屏操作。
- 手机内置 800 万像素的照相机,可用于拍摄 照片和录制视频短片。拍摄照片时可使用笑 脸识别功能。
- 信息功能可阅读和创建短信(SMS)信息。
- 彩信(MMS)功能可发送照片、音乐和视频 信息,与他人分享多彩生活。
- WAP / 网页浏览器可浏览移动因特网以获取 资讯。
- 属于您自己的铃声。您可以用音乐文件作为 铃声。
- 可以播放 M4A、AAC、MP3、WAV、AMR 和 SP-MID 格式音乐文件的音乐播放器。
- 播放下载的音乐和视频短片文件。
- 录音功能可记录和播放语音片段。
- 蓝牙 ® 无线技术界面可与特定设备建立连接 和传送数据。您可以将电子书、照片、音乐 和视频短片等文件传送至可使用 OBEX 的手 机。
- 日程安排警示功能可新建和发送附带闹钟设 定的日程安排项目。
- 日历功能支持农历显示。
- microSD存储卡插槽可扩展与电脑的连接(使 用存储卡)。
- WLAN 无线上网功能。

## 内容

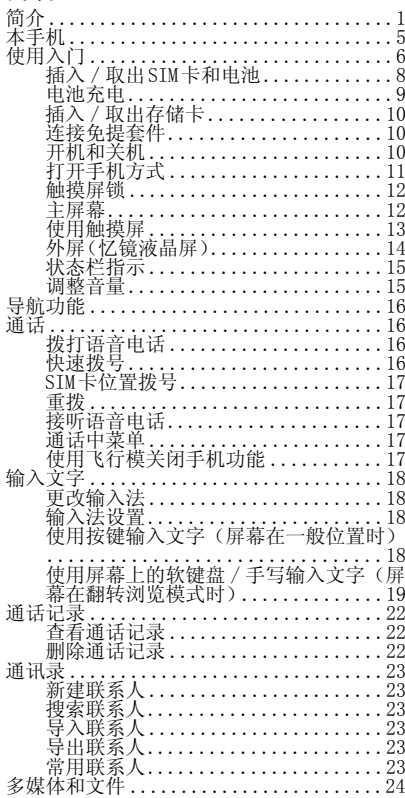

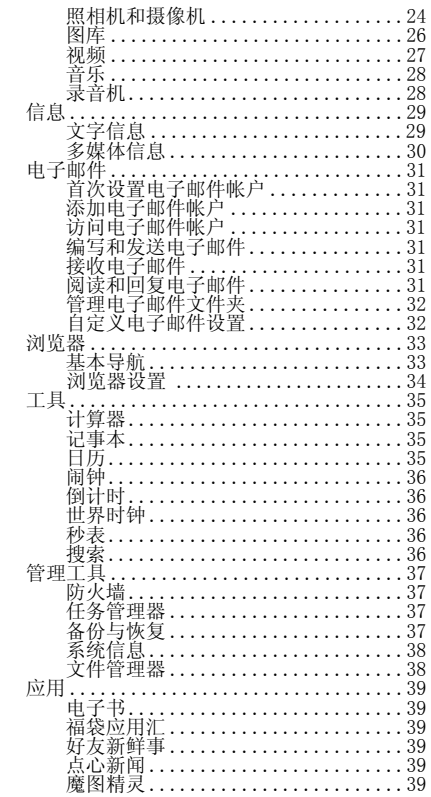

<span id="page-4-0"></span>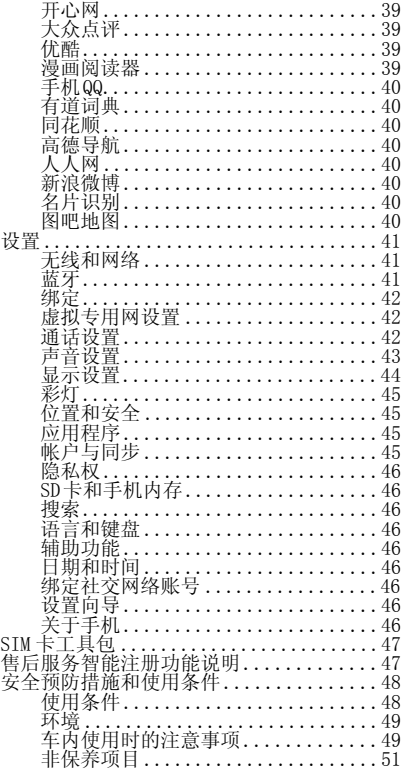

## 本手机

请仔细确认您购买的手机是否配有以下项目:

- WCDMA & GSM 900/1800/1900 GPRS 手机
- 可充电 Li-ion 电池
- AC 电源充电器
- 立体声免提(立体声耳机)
- 用户手册
- 用户手册补充说明
- USB 数据线
- 快速入门
- microSD 卡
- 三包凭证
- 服务中心联系表

## 选购配件

- Li-ion 备用电池(EA-BL21)
- AC 电源充电器(包括 USB 数据线)

## 注意

请只使用 Sharp 提供或认可的选购配件。

<span id="page-5-0"></span>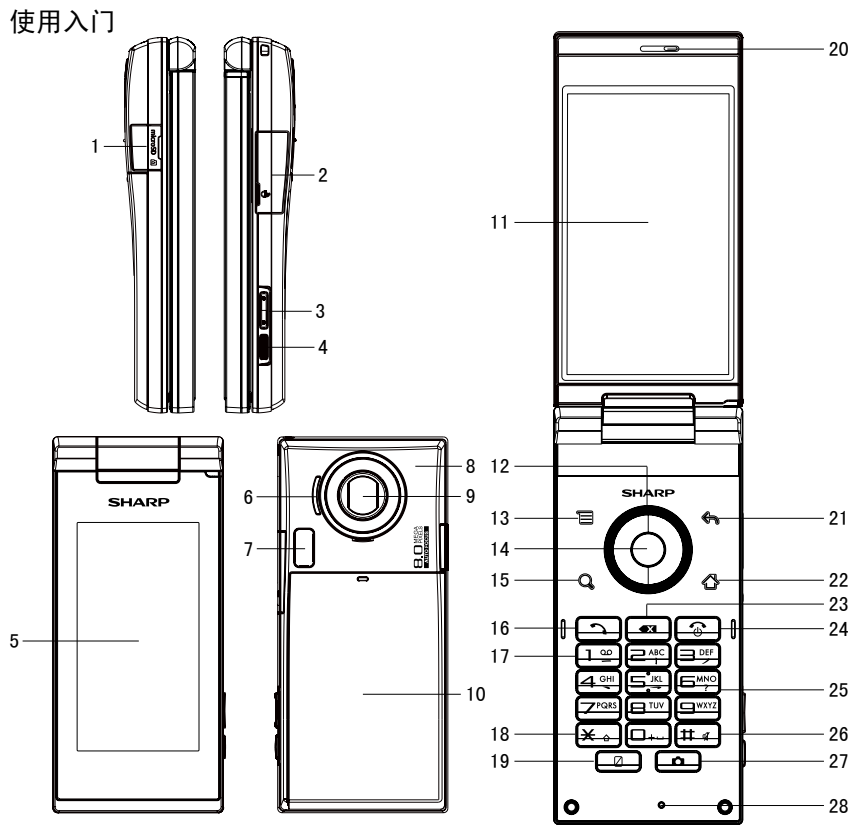

- 1. microSD 卡插槽
- 2. 外接插槽
	- 上:用于连接充电器或 USB 数据线。
	- 下:用于连接耳机。
- 3. 侧键: 11 H

 非通话期间按侧键可增大或减小铃声音量。 在通话期间按侧键可增大或减小通话音量。 在播放音乐(或视频短片)界面按侧键可 增大或减小媒体音量。

- 4. 屏幕锁键 转屏状态,全按锁屏幕键(长按或短按均 可以),点亮 / 关闭屏幕。 拍照时,半按对焦,全按拍照。
- 5. 外屏幕(Memory LCD)
- 6. 扬声器
- 7. 闪光灯 使用闪光灯时请保持一定距离。不要在近 距离内对人或动物使用闪光灯。在拍摄图 像时不要遮住闪光灯。
- 8. 内置天线 警告:使用手机时,请勿用手盖住手机底部, 否则会干扰内置天线。
- 9. 摄像头
- 10. 电池盖
- 11. 主屏幕
- 12. 导航键(箭头键): ▲▼ → ► 移动光标以选择菜单项目等。
- 13. 菜单键: 三 打开当前屏幕上可用的选项菜单。 待机界面长按显示通知。
- 14. 中心键: 6 确认操作。 待机界面长按显示 : 快捷方式 / 窗口小部 件 / 夏普小部件 / 文件夹。
- 15. 搜索键: $\overrightarrow{Q}$ 进入搜索界面。
- 16. 发送 / 重拨键: [つ] 拨打语音电话或接听电话,待机状态下进 入拨号界面。
- 17. 语音信箱键: [1] 长按可连接至语音信箱。
- 18. \* / Shift 键: **X**。 在预拨号界面, 按下可输入 \*, 连续按下 可输入 P 或 W。 在文本输入界面按 \* 切换输入法。
- 19. Veilview 键: □ 按下开启 / 关闭视角控制功能。
- 20. 听筒
- 21. 返回键: < 返回上一屏幕
- 22. 主屏键: △ 返回到待机主屏幕。 长按可显示最近使用的应用程序。 待机状态下短按可显示切换页面界面。
- 23. 清除键: 清除光标前面的字符等。
- 24. 结束 / 电源键: 3 结束通话。 非通话状态下短按返回到待机主屏幕。 关机状态下长按可开机。 开机状态下长按可进入静音模式、飞行模 式或关机。
- 25. 键盘
- 26. # / 静音键: 【# 4】
	- 长按 # 切换振动和正常模式。 在文本输入界面按 # 键显示符号。
- 27. 相机键: □ 待机状态下短按进入照相机界面。 当启动照相机时,可以拍摄照片。 待机状态下长按进入摄像机。
- 28. 话筒

## <span id="page-7-0"></span>插入/取出 SIM 卡和电池 插入

1. 打开电池盖(①②)。

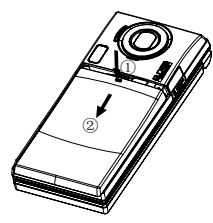

2. 取下电池(①②)。

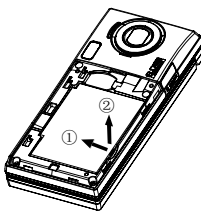

3. 将 SIM 卡插入 SIM 卡座, 确保 SIM 卡金属 触点面朝下。

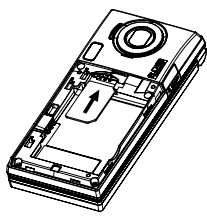

4. 拿住电池,将电池顶端的导轨插入电池槽 ①,然后下压电池尾部②。

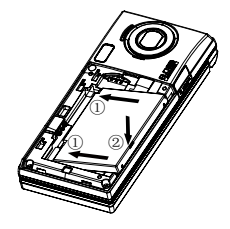

5. 装回电池盖。

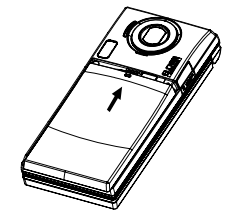

注意

- 插入或取出 SIM 卡之前,请先将手机关机, 并取下电池。
- 请使用 Sharp 标准配备的电池。

#### 电池处理

本手机由电池供电。为保护环境,请阅读以下 关于电池处理的指示:

- 将用过的电池送到您所在地区的废电池收集 站、网络服务供应商或客户服务中心,以供 回收再用。
- 切勿将电池丢入火中、水中或与家居废物一 起处理。

## <span id="page-8-0"></span>电池充电 使用充电器

1. 将 USB 数据线的接口连接至提供的 AC 电源 充电器①,将充电器连接至 AC 电源插座②。 打开手机的外接插槽盖, 然后将 USB 数据 线插入手机右侧的外接插槽, 使两者连接 到位(3)。

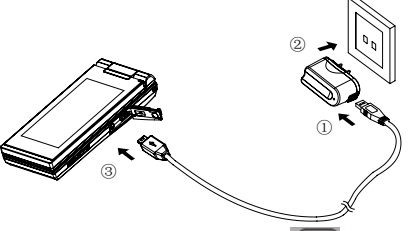

手机充电期间,电池状态图示( 5)会指 示当前状态。充电期间,指示灯也会亮起。

#### 注意

- 充电时间可能因电池状态和其他条件而异。 (请参阅"电池"。)
- 将 USB 数据线接口连接到电脑的 USB 连接端 口,您就可以使用电脑为手机电池充电。

使用电脑为手机充电需注意以下事项:

- 请确认电脑为接通电源的状态。
- 如果希望充满电池,建议您使用 AC 电源充 电器进行充电。

## 拔下充电器

- 1. 从 AC 电源插座拔下 AC 电源充电器①。
- 2. 从电源充电器拔下 USB 数据线②。
- 3. 从手机的外接插槽拔下 USB 数据线③。

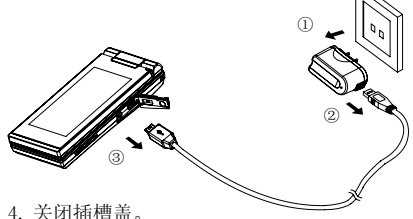

注意

- 切勿使用任何未经核准的充电器,否则可能 会损坏您的手机,使您丧失三包保修权,请 参阅"电池"以了解详情。
- 拔下充电器时过度用力可能会导致充电器故 障。

#### 电池电量显示

当前的电池电量会显示在屏幕的右上方。

## 使用时电池电量不足

当电池电量不足时,手机会发出提示音,并且 屏幕上会弹出"请连接充电器"的对话框。 如果使用手机时听到电池电量不足的提示音, 请尽快连接充电器进行充电。如果继续使用, 手机有可能无法继续正常操作。

## <span id="page-9-0"></span>插入/取出存储卡 注意

- 请确认存储卡的正确插入方向。
- 请将所有存储卡摆放在小孩接触不到的地 方。
- 插入存储卡
- 1. 打开插槽盖。

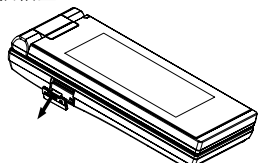

2. 将存储卡插入到位。

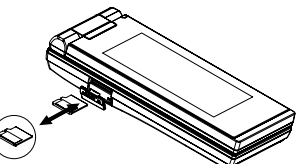

3. 关闭插槽盖。

提示

• 使用存储卡时, 手机屏幕会出现以下显示: 正在准备 SD 卡。

#### 取出存储卡

取出存储卡前,需要先进行卸载以便安全取出。 1. 选择"设置"→"SD 卡和手机内存"→"卸

- 载 SD 卡"。
- 2. 打开插槽盖。
- 3. 轻推存储卡,直到其发出咔嗒声。
- 4. 从存储卡插槽中取出存储卡,关闭插槽盖。

#### 连接免提套件

- 1. 打开外接插槽盖。
- 
- 2. 连接免提套件。

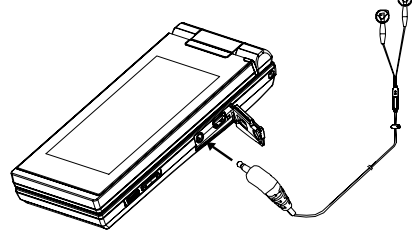

开机和关机 开机时, 请长按 【 3】几秒钟。

输入 PIN 码

若启用了 PIN(个人识别号码)码, 每次开机 时均会要求您输入 PIN 码。关于设定 PIN 码的 详情,请参阅"设置"章节的"SIM 卡锁"。

1. 输入您的 PIN 码。

PIN 码为 4 至 8 个数字。

2. 点击 [ 确定 ]。

注意

• 若连续三次输入不正确的 PIN 码, SIM 卡将 会被锁定。

关机时,长按 3,弹出"手机选项"对话框, 然后选择"关机", 之后"关机"对话框弹出, 选择"确定"。

10

<span id="page-10-0"></span>打开手机方式

#### 一般位置

1. 如下图所示,打开手机到屏幕停止位置。

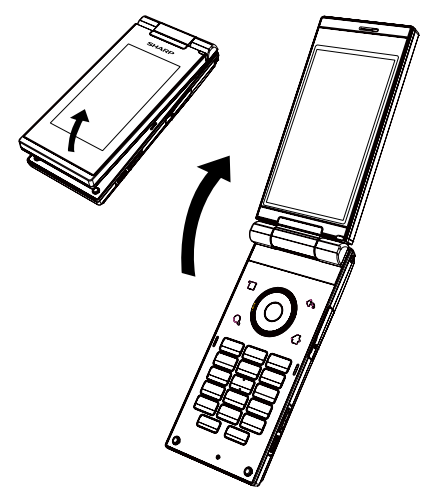

通过闭合手机盖您可结束通话并且可以防止按 键被意外按下。

## 翻转浏览模式

- 2. 将屏幕顺时针旋转 180 度。
- 请勿将屏幕逆时针旋转,以免损坏手机。
- 3. 朝向键盘合上屏幕。

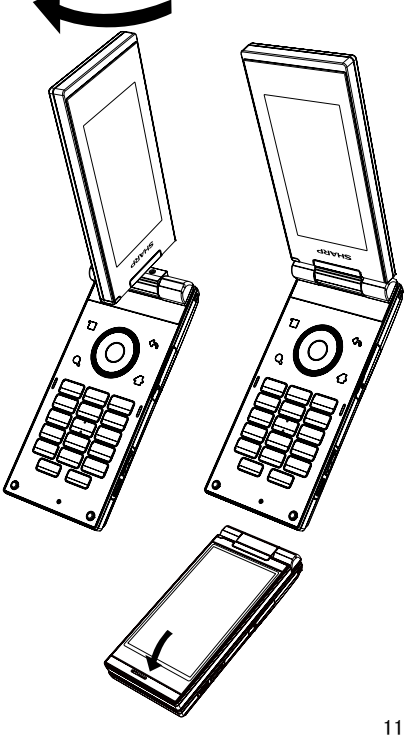

<span id="page-11-0"></span>注意

- 旋转屏幕时, 请勿触碰键盘, 这可能会损坏 键盘或屏幕。
- 将手机盖完全打开后顺时针再旋转屏幕。请 勿将屏幕顺时针旋转超过 180 度或逆时针旋 转,以免损坏手机。
- 屏幕设在翻转浏览模式时,无法进行键盘操 作。
- 屏幕设在翻转浏览模式时,如需拨打和接听 电话,请将耳机连接至手机或将手机还原至 一般位置。
- 携带手机时请勿将屏幕设在翻转浏览模式, 这可能会损坏屏幕。

#### 触摸屏锁

触摸屏锁功能可避免误触摸屏导致误操作。

激活

在设定的锁屏时间内若没有任何操作,显示屏 变黑,触摸屏被自动锁定。

在翻转浏览模式下,您也可以手动锁定。

- 1. 在翻转浏览模式下,长按 / 短按屏幕锁键。 提示
- 设置锁屏时间请参阅"设置"章节的"屏幕 超时"。

## 取消

打开手机(翻盖打开)。

若在翻转浏览模式下,取消触摸屏锁定,请按 照以下步骤进行操作:

- 1. 按屏幕锁键 | 显示屏点亮。
- 2. 将 台 浮动的圆圈拖动到 → 处使之重合。

主屏幕

"主屏幕"指手机已开机,但并未进行通话或 使用任何功能的状态。

1. 在主屏幕画面, 按 三 ,选择"添加"可 以添加"快捷方式"、"窗口小部件"、"夏 普小部件"、"文件夹"。

#### 在主屏幕上添加快捷方式

- 1. 在主屏幕画面, 按 三, 点击"添加"→"快 捷方式"。 或者点住屏幕上的空白区域,然后点击"快 捷方式"。
- 2. 点击要添加的快捷方式,将该快捷方式添 加到主屏幕。

## 在主屏幕上添加窗口小部件

- 1. 在主屏幕画面, 按 三, 然后点击"添 加"→"窗口小部件"。 或者点住屏幕上的空白区域,然后点击"窗 口小部件"。
- 2. 点击要添加的窗口小部件,将该窗口小部 件添加到主屏幕。

## 在主屏幕上添加夏普小部件

夏普小部件"SNS、信息、双时钟、天气、搜索、 日历、模拟时钟、活动提醒、相框、系统控制、 联系人、音乐"。

- 1. 在主屏幕画面, 按 三, 然后点击"添 加"→"夏普小部件"。 或者点住屏幕上的空白区域,然后点击"夏 普小部件"。
- 2. 点击要添加的夏普小部件,将该夏普小部 件添加到主屏幕。
- 在主屏幕上添加文件夹
- 1. 在主屏幕画面, 按 三, 然后点击"添 加"→"文件夹"。 或者点住屏幕上的空白区域,然后点击"文 件夹"。
- <span id="page-12-0"></span>2. 点击"新建文件夹"、"蓝牙接收"。
- 3. 主屏幕画面出现新建的文件夹。

### 提示

- 如果选择的是"新建文件夹",您可以点住 主屏幕上的快捷方式或小工具图标,图标变 大后将该项目拖放至该文件夹。
- 如果重新命名文件夹,请点击该文件夹将其 打开,然后点击文件夹的标题栏,打开"重 命名文件夹"对话框。输入新名称,然后点 击 [ 确定 ]。

#### 在主屏幕上添加壁纸

- $1.$  在主屏幕画面, 按  $\Xi$ , 然后点击"壁纸"。
- 2. 点击"壁纸"、"动态壁纸"或"图库"。
- 3. 选择需要的图片。

#### 在主屏幕上移动项目

- 1. 在主屏幕画面, 占住要移动的项目。
- 2. 图标变大后将项目拖放至所需位置。

#### 提示

• 如果要将项目从当前屏幕移动到其他主屏 幕,请点住项目并将其拖到屏幕上方的对应 页码内。确认进入目标页后,将项目定位到 所需要位置,放开手指。

## 从主屏幕删除项目

- 1. 在主屏幕画面,点住要删除的项目。
- 2. 图标变大后将项目拖放到屏幕下方的 ……

## 使用通知面板

按住状态栏向下拖动手指即可打开通知面板, 访问提示信息。点击各提示信息,即可查看相 关内容。

按 ← 或向上拖动 -------退出通知面板。

## 使用触摸屏

通过手指在触摸屏上进行操作。

• 在键盘和触摸屏操作均可使用的情况下,本 用户手册以描述触摸屏操作为主。以下描述 了触摸屏的基础操作。

## 使用触摸屏的注意事项

- 在讲行触摸屏操作时, 请用手指轻轻触摸屏 幕。请勿用手指用力点击触摸屏或使用比较 尖的物体(指甲、圆珠笔、针等)点击屏幕。
- 在下列情况下,即使进行触摸操作,触摸屏 可能无法工作,也可能会导致故障。
- 戴着手套的手指进行操作。
- 用指甲进行操作。
- 隔着异物对触摸屏进行操作。
- 在贴有保护膜或贴纸的触摸屏上进行操作。

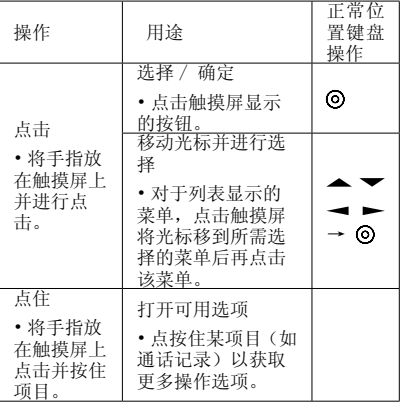

<span id="page-13-0"></span>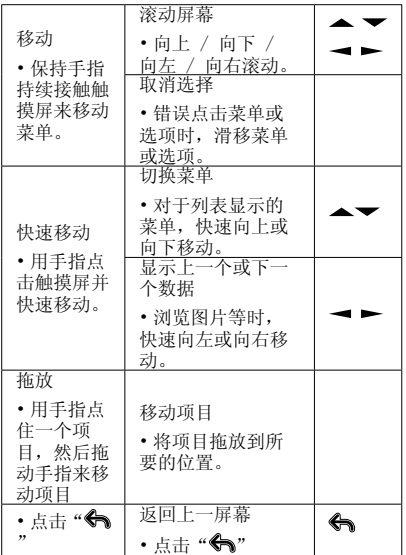

• 触摸屏的使用取决于不同的功能和界面。

- 当进行触屏操作时,手机会进行触屏振动提 示。(但是,当激活某些应用程序时,可能 没有振动提示。)
- 您可设置触屏振动打开 / 关闭。

#### 外屏(忆镜液晶屏)

通过外屏即可显示出日程、时间、新闻等一览 式的动态菜单。

操作手机侧面的按键即可方便地选择内容, 轻 轻一触即可显示详细情报。

"忆镜液晶"可以根据用户的使用需求来自行 设定。可以按照自己的需求选择信息、星座、 电子书、帮助说明、镜面、音乐、新闻、日程 以及天气等内容。

#### 切换面板

外屏共有三个界面,合盖状态下,按 日或 日 切换。

#### 访问外屏菜单

1. 合盖状态下,按屏幕锁键 打开外屏菜单。

2. 按  $\frac{1}{2}$  或  $\frac{1}{2}$  选择需要的菜单项目, 按屏幕 锁键 Ⅱ 讲行选择。

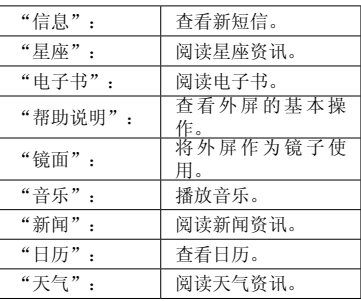

3. 长按屏幕锁键 ▌退出。

#### 提示

• 要收到星座、新闻或天气资讯,请选择"设 置"→"显示设置"→"外屏显示设置"→"服 务设置",打开相应服务并进行设置。 使用此功能会产生流量费。

## <span id="page-14-0"></span>状态栏指示

状态栏会显示在主屏幕的上方区域。状态栏上 的图标指示以下信息:

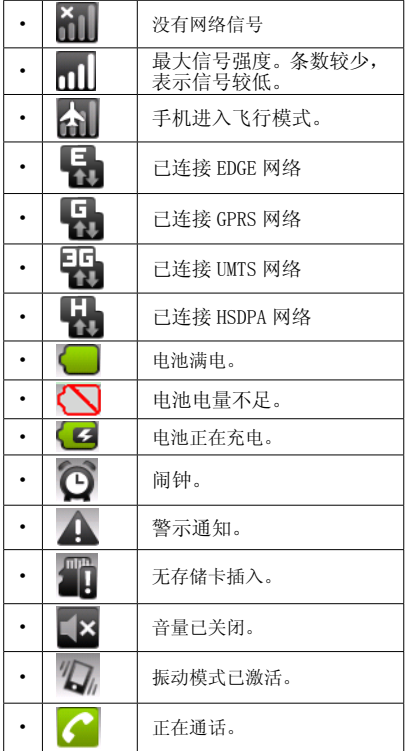

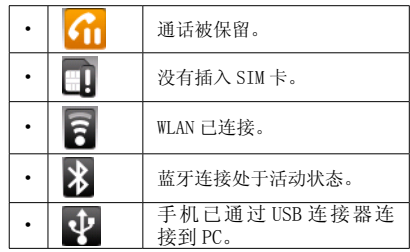

#### 调整音量

"设置"→"声音"→"音量"

- 1. 选择"铃声"、"媒体"、"闹钟"或"通 知",使用滑块调整音量。
- 2. 点击 [ 确定 ]。

#### 提示

• 您也可以利用 ,在非通话期间调整铃 声音量,在通话期间调整听筒音量,在播放 音乐或视频短片时调整媒体音量。

## <span id="page-15-0"></span>导航功能

## 打开主菜单

要打开主菜单,请在主屏幕点击……。

触摸屏的使用请参阅"使用触摸屏"。

## 使用按键

要执行应用程序时, 您需要加亮菜单项目, 并 进行选择。要选择菜单目录(用引号表示),

请使用▲、▼、→和►移动光标,然后按 进行选择。

要返回至前一个画面,请按

本用户手册中各章节开始时均列出了执行所述 步骤之前依次选择的项目(用斜体表示)。选 择每个项目后会显示要选择的下一层项目。请 在打开主层列示的项目后打开下一层项目。 例如:

"设置"→"无线和网络"

## 访问最近使用过的应用程序

- 1. 按住<br  $\bigwedge$  打开最近使用过的应用程序列 表。
- 2. 选择要访问的应用程序。

#### 启动多个应用程序

手机可以同时运行多个应用程序来执行多项任 务。

如果要启动多个应用程序,在使用应用程序时 按下《 返回待机屏幕然后选择要启动的应 用程序。

## 通话

## 拨打语音电话

1. 利用键盘输入希望拨打的地区代码和电话 号码。

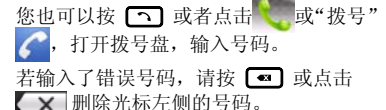

2. 按 或点击 拨号。

紧急电话

1. 输入您所在地区的官方紧急号码,并按 **[つ]** 或点击 call 拨打。

#### 注意

- 在使用特定的网络服务或特色功能时,并非 所有的手机都可以拨打紧急号码。更多信息 请联络您的网络供应商。
- 紧急号码根据地区而异。
- 拨打紧急电话时,除非得到许可不要终止通 话。
- 不能保证无线电话在所有环境下都能正确连 接。在紧急情况下的信息通讯不能仅单独依 赖某些无线设备。

国际电话

- 1. 按 【 】或者点击 【 ,长按 10-1 ,输 入"+"(国际电话前置码)符号。
- 2. 输入国家区号,完整的电话号码,然后按 **[つ]** 或点击 call 拨号。

## 快速拨号

手机的数字键(2™]至 [9™2]) 可用于快速拨 号的设置。最多可将电话本中的 8 个电话号码 设为单键拨号。语音信箱的号码则被设定到 <span id="page-16-0"></span>口。上。

关于设定快速拨号列表的详情,请参阅"设置" 章节的"快速拨号"。

1. 要使用单键拨号拨打电话,请长按任一个 数字键 (2<sup>4</sup> 至 <sup>9 177</sup>)。

列表中储存的电话号码即会被拨打。

## SIM 卡位置拨号

1. 输入要拨打号码在 SIM 卡中的位置号, 然 后按【# $\bullet$ 】。

显示该位置对应的记录。

2. 按 <>>
因 或点击 call 拨打电话。

## 重拨

您可以重拨通话记录中的号码。

- 1. 在待机状态下, 按  $\Box$ .
- 2. "通话记录"。
- 3. 选择要拨打的电话号码。
- 4. 按 つ 或点击该号码拨打语音电话。

## 接听语音电话

若侦测到来电,手机会振铃。

1. 按 或拖动 接听电话。

## 停止来电铃声

1. 手机振铃时,可按侧面音量键停止来电铃 声。

## 拒绝来电

1. 手机振铃时,拖动 → 可拒绝不愿接听 的电话。

## 调整听筒音量

在手机通话过程中,向上或向下按手机右侧的 音量键可以提高或降低音量。

### 通话中菜单

#### 开启和关闭扬声器

扬声器开启时,您可以通过手机上的扬声器与 他人交谈。

- 1. 通话期间,点击"扬声器"开启或关闭扬 声器。
- 保持通话

1. 通话期间,点击"保持",当前通话即被保持。

#### 通话期间拨打另一个电话

- 1. 点击"添加通话"。
- $2.$  输入希望拨打的另一个电话号码,按

注意

• 该功能需要网络支持。

#### 拨打电话会议

电话会议是参与人数多于 2 人的通话。

您必须有一个进行中通话和一个保留通话。

- 1. 通话期间,选择"合并通话"进行电话会议。
- 2. 点击"挂断"结束电话会议。

#### 注意

• 并非所有网络上均可使用电话会议服务。请 与您的服务供应商联络,以获得更多资讯。

#### 结束单线通话

1. 通话期间,点击"结束通话"或者按 当前单线通话即被结束。

## 使用飞行模关闭手机功能

若启用了飞行模式,手机上所有的无线连接将 被关闭。

## 开启或闭关飞行模式

- "设置"→"无线和网络"
- 1. 选择或取消选择"飞行模式"复选框,开 启或关闭飞行模式。 勾选飞行模式复选框后,飞行模式便会启 动,并且" 么 " 会显示。

## <span id="page-17-0"></span>输入文字

默认情况下,当应用程序需要您输入文字(例 如,输入联系人姓名、编写信息以及撰写电子 邮件)时,系统会激活屏墓键盘。

您可以使用搜狗输入法输入中文、英文、数字 和符号,或使用 iWnn IME 输入法输入日文、 英文、数字和符号。

屏幕在一般位置时, 您可以使用手机按键进行 输入。屏幕在翻转浏览模式时,您可以使用屏 幕上的软键盘以及在屏幕上手写输入。

从本手机发送日文信息或电子邮件时, 如果收 信人所使用的手机不对应日文显示,则不能正 确表示信息内容。

## 更改输入法

- 1. 在文本输入画面上,点住内容输入区域。
- 2. 在弹出的菜单中点击"输入法"。
- 3. 选择要使用的输入法。

## 输入法设置

- "设置"→"语言和键盘"
- 1. 选择要设置的输入法。
- 2. 点击"Android 键盘"、"搜狗输入法" 或"iWnn IME",进行相关设置。

# 使用按键输入文字(屏幕在一般位置时) 搜狗输入法 搜狗输入法包括拼音输入法( )、笔画输 入法(<mark>笔</mark>)、联想英文输入法(ab)Ab /<mark>AB</mark>)、英文输入法(<mark>ab/Ab/AB</mark>)和数 字输入(12), 按 K。 切换。输入模式显 示在状态栏上。

拼音和笔画输入法

拼音和笔画输入模式下,各个按键的字符对应 如下所示。

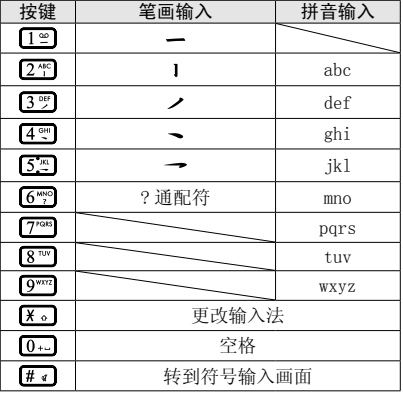

联想英文输入法

- 1. 按各键输入文字。
- 2. 按 一或 一或直接点按选择您要输入的单 词。
- 3. 若要清除某个单词,请将光标移至该单词, 然后按
- 4. 按 结束选择。
- 英文输入法

按手机上的各个键,直至需要的文字出现。例 如, 英文大写状态, 按一下 [2<sup>,ac</sup>] 得到字母 A, 按两下则得到字母 B。

<span id="page-18-0"></span>按下列键可以:

| 按键                                      | 笔画输入              |
|-----------------------------------------|-------------------|
| $\sqrt{1}$                              | @!. (句号), (逗号) /1 |
| $\overline{0}$ $\overline{\phantom{0}}$ | 短按: (空格)<br>长桉: 0 |
| $\lceil \frac{1}{2} \rceil$             | 显示符号输入界面          |
| <b>¥</b> ∘                              | 切换输入法             |

数字输入

按手机上的各个键,输入数字。

#### 使用屏幕上的软键盘 / 手写输入文字(屏 幕在翻转浏览模式时) 搜狗输入法

搜狗输入法仲括拼音输入法( ) # )、笔画 输入法( 笔 )、英文输入法( h )和手写 输入法(手)。

拼音输入法和英文输入法分别有两种键盘模 式:数字键盘或全键盘。

更改键盘模式

- 1. 在文本输入画面上, 点住 。
- 2. 在弹出的菜单中点击"键盘设置"→"虚 拟键盘模式"。
- 3. 选择"数字键盘"或"全键盘"。

拼音输入法 数字键盘

|                                            |      |                |                    | $\times$ |
|--------------------------------------------|------|----------------|--------------------|----------|
|                                            |      | $2$ abc        | 3 def              | $\infty$ |
| 4 ghi                                      |      | 5 jkl          | $6$ mno            | 中容       |
|                                            | pars | 8 tuv          | 9 wxyz             |          |
| ☺                                          |      | 0 <sub>1</sub> | 拼                  |          |
| 点击该键切<br>换至符号键<br>盘, 点住该<br>键讲入文字<br>编辑模式。 |      | $\lambda$ 0.   | 点击该键插入空<br>格,点住该键输 |          |

全键盘

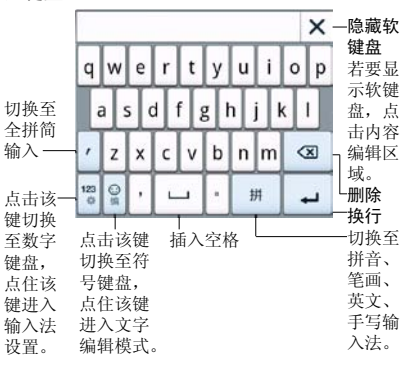

笔画输入法

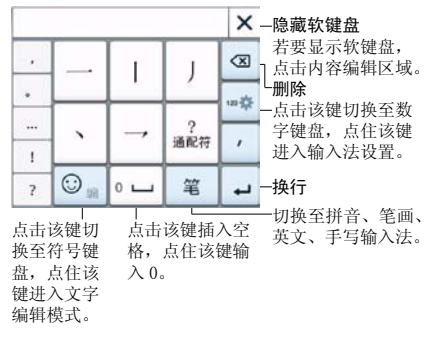

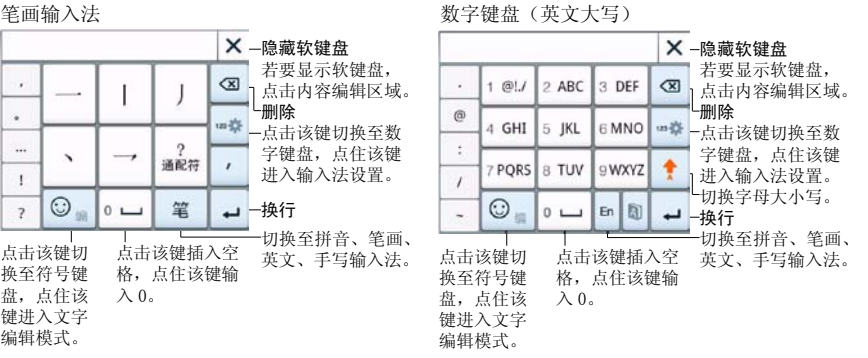

英文输入法 数字键盘(英文小写)

隐藏软键盘 若要显示软键盘, ×  $1$  @1  $I$  $2$  abc 3 def 3 元点击内容编辑区域。 删除  $\circledcirc$ 4 ghi 5 jkl 点击该键切换至数 6 mno ł 字键盘,点住该键 7 pars 8 tuv 9 wxyz 进入输入法设置。  $\lambda$ 上切换字母大小写。  $\odot$ En (5)  $0 \quad \square$ ←一换行 i. 切换至拼音、笔画、 点击该键切 点击该键插入空 英文、手写输入法。 换至符号键 格,点住该键输 盘,点住该  $\lambda$  0. 键进入文字 编辑模式。

全键盘(英文小写)

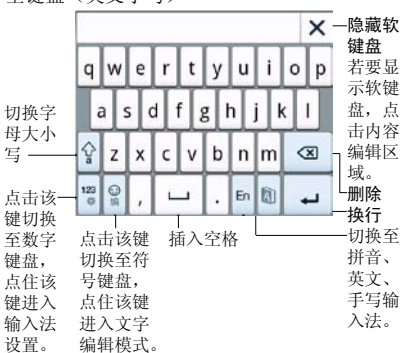

## 全键盘(英文大写)

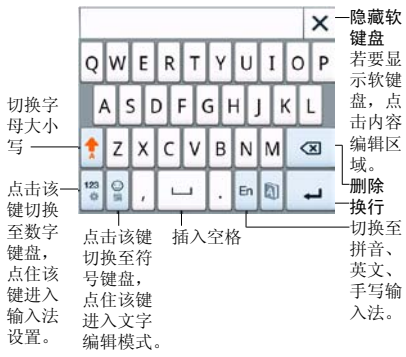

纯数字键盘 数字键盘

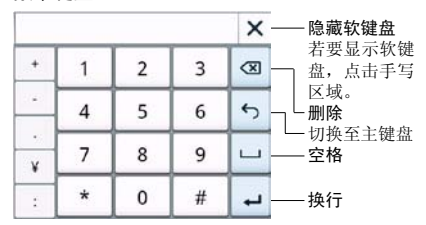

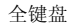

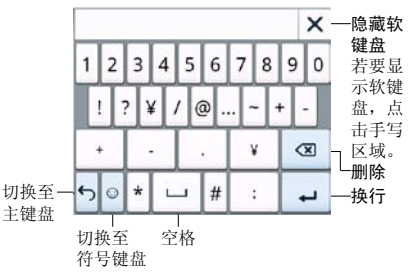

手写输入法

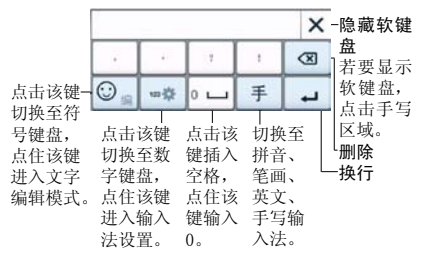

# <span id="page-21-0"></span>通话记录

## 查看通话记录

"通话记录"

1. 进入通话记录查看所有通话记录,

接来电"、■"已接电话"、■"已拨

由话"。

2. 选择要查看的电话号码。 如果要拨打该号码,请点住清单中的姓名 或号码, 在弹出的菜单中选择"呼叫"或 直接按 或点击右侧 ,进行语音

电话。

 如果要给该号码发送信息,请点住清单中 的姓名或号码,在弹出的菜单中选择"发 送短信"。

#### 查看详情

"通话记录"

- 1. 在通话记录清单中,点击要操作的电话号 码或姓名。 屏幕显示该电话号码或姓名的详细信息。
- 2. 在详细信息画面,您可以进行如下操作: 如果要拨打该号码,请选择"呼叫",讲 行语音电话。

 如果要给该号码发送信息,请选择"发送 短信"。

如果未匹配通讯录,请选择"添加到"联 系人""。

如果已匹配通讯录,请选择"查看联系人"。

## 呼叫之前编辑号码

"通话记录"

1. 在通话记录清单中,点住要操作的电话号 码或姓名,然后从弹出的菜单中选择"呼 叫之前编辑号码"。

#### 发送消息

#### "通话记录"

1. 在通话记录清单中,点住要操作的电话号 码或姓名,然后从弹出的菜单中选择"发 送短信"。

### 保存通话记录中的电话记录到通讯录中

- "通话记录"
- 1. 在通话记录清单中,点住要操作的电话号 码或姓名,然后从弹出的菜单中选择"添 加到"联系人""。
- 2. 编辑当前号码信息,点击"完成"保存当 前通话记录信息到通讯录中。

## 删除通话记录

"通话记录"

- 1. 在通话记录清单中,点按住要操作的电话 号码或姓名,然后选择"从通话记录中删除" 删除当前通话记录。
- 2. 如果要删除所有通话记录,在通话记录清 单中, 按 三, 点击 "清除通话记录"。

## <span id="page-22-0"></span>通讯录

## 新建联系人

- 1. 主屏幕→点按 … →点按"通讯录"。
- 点按 3 以显示"新建联系人"窗口。
- 3. 点按您要编辑的条目,然后输入信息。
- 提示
- 要添加图片,请点按 ,然后选择图片文 件。
- 要分配铃声,请点按"铃声",然后从列表 中选择铃声。
- 4. 完成以后,点按"完成"保存。

### 搜索联系人

1. 点击搜索框,然后键入要搜索的联系人的 前几个字母。在您键入内容时,系统将对 列表进行过滤。

## 导入联系人

将 SIM 卡联系人复制到手机

- 主屏幕→点按 … →点按"通讯录"。
- 2. 点按菜单键→ SIM 卡联系人。
- 3. 选择要导入的联系人。
- 要导入单个联系人,请点按此联系人。
- 要导入所有联系人,请点按"导入所有"按钮。 将 SD 卡联系人复制到手机
- 1. 主屏幕→点按 … →点按"通讯录"。
- 2. 点按菜单键→导入 / 导出→从 SD 卡中导 入, 当只有一个 vCard 文件时, 所有联系 人将导入到手机,当含有多个 vCard 文件 时,将弹出 vCard 文件选择窗口。

## 导出联系人

将联系人备份到 SD 卡

- 1. 主屏幕→点按 … →点按"通讯录"。
- 2. 点按菜单→导入 / 导出→导出到 SD 卡, 此时会显示一条确认消息。
- 3. 点按"确定"以继续。所有联系人将导出 到 SD 卡。

## 常用联系人

添加到常用联系人

- 主屏幕→点按 →点按"通讯录"。
- 2. 选择您要添加到常用联系人列表中的联系 人。
- 3. 点按联系人手机号码旁边的星号。星号将 以绿色突出显示,而联系人将显示在常用 联系人列表中。

从常用联系人中删除

- 1. 在初始界面中,点按拨号键。
- 2. 点按"常用联系人"选项卡。
- 3. 点击右上角 讲入删除模式。选择您要 从常用联系人列表中删除的联系人。
- 4. 点按联系人号码旁边的 将联系人从常 用列表中删除。

# <span id="page-23-0"></span>多媒体和文件

## 照相机和摄像机

启动相机

"相机"

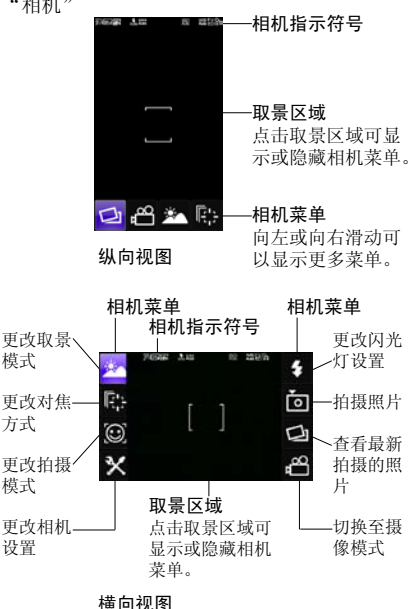

## 拍摄模式

本机提供四种拍摄模式: 单拍、笑脸、转身、 连拍。

## 更改拍摄模式

"相机"

- 1. 按  $\Xi$  或点击屏幕, 点按 $\bigcirc$
- 2. 按 或 或左右滑动,选择需要的模式。

#### 拍摄照片

注意

- 拍摄照片前请先安装存储卡。
- 请勿长时间盯看闪光灯。

#### 单拍模式

#### "相机"

- 1. 按 ⊙ 或 □ 或 拍摄照片。 手机会发出快门声音,显示所拍的静态影 像(设置拍照后自动保存为"关"模式下)。 按 ⊙ 或 □ 或 ■, 弹出提示是否保存 图片, 选择"是"或者"否"返回拍摄界面。
- 2. 点击 二 讲入照片编辑界面, 然后点击 打开工具栏对照片进行编辑;点击 图 将当前照片设为墙纸;点击 面 删除 照片;点击 > 以电子邮件方式发送照片;
	- 点击 ○以彩信方式发送照片。

## 笑脸 / 转身模式

"相机"

1. 按  $\odot$  或  $\Box$  或 手机将识别图像中人的笑脸或者转身动作。

 当侦测到笑脸或转身动作时,手机会自动 拍照。

2. 拍照后, 按 三 或点击屏幕洗择需要的操 作。

#### 连拍模式

### "相机"

- 1. 按住 6 或 回 或 。相机会连续拍摄 照片,直至松开按键。 屏幕显示照片的缩略图
- 2. 点击照片的缩略图可放大照片。 如果要缩小图片,请双击图片。
- 3. 左右滑动照片可查看上一张或下一张照片, 然后按 三 或点击屏幕选择需要的操作。

## 录制视频短片

#### 注意

- 拍摄视频前请先安装存储卡。
- "摄像机"

外干拍照模式时,按 三,然后占击 切换至摄像模式。

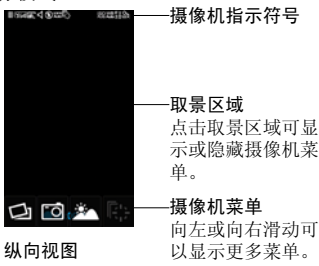

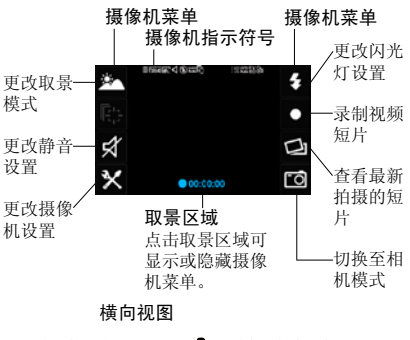

1. 按 ⊙ 或 □ 或 ■ 录制视频短片。  $2.$  要停止录制,请按 或者 ⊙ 或 □ 按 ⊙ 或 ■ 或 ■ 返回拍摄界面。 3. 点击 图播放视频文件;点击 图选择以 彩信方式发送视频文件;点击 而删除视

频文件。

拍照模式摄影模式下功能

调整变焦倍数

1. 在拍照模式和摄影模式下, 按▲或▼。 或将手指放在屏幕上,然后在屏幕上进行 上下滑动。

 一旦手机返回至待机状态,变焦设置即会 变回原厂设定。

调整曝光

1. 在拍照模式和摄影模式下, 按一(亮)或 (暗)。

 或将手指放在屏幕上,然后在屏幕上进行 左右滑动。

#### <span id="page-25-0"></span>拍照模式下功能

查看最新拍摄的照片

"相机"→  $\blacksquare \rightarrow \blacksquare$ 

1. 讲入图库,洗择照片, 讲行相关操作。 相机设置

 $"$ 相机" →  $\blacksquare$  →  $\blacksquare$ 

选择"照片大小"、"照片质量"、"白平衡"、 "感光度"、"自动拍照"、"脸部优先"、 "防抖"、"快门声音"、"GPS 定位"、"拍 照后自动保存"对相机进行设置。

闪光灯设置

 $"$ 相机" →  $\Xi$  →  $\blacksquare$ 

1. 选择"自动""开"或"关"。

选择"自动",相机在需要时自动启动闪 光灯。

对焦方式

"相机"→  $\blacksquare \rightarrow \blacksquare$ 

1. 选择"标准"、"脸部优先"、"跟踪"。 提示

- 选择"跟踪"对焦方式时,请按 | 键。当 被拍对象移动时,手机将根据焦点的变化持 续对焦被拍对象, 按 ◎ 或 □ 或 ■ 拍 照。如果要解除跟踪,请按 取景模式
- "相机"→  $\Xi$ →
- 1. 选择"自动"、"微距"、"夜景"、"海 景"、"雪景"、"人像"、"风景"或"运 动"。
- 摄影模式下功能

查看最新拍摄的短片

- "摄像机"→  $\blacksquare$ →  $\blacksquare$
- 1. 讲入图库,洗择影片,讲行相关操作。

静音设置 "摄像机"→  $\blacksquare$ → √ 1. 选择"开"或"关 相机设置 "摄像机"→ 目→ X 选择"录像大小"、"视频画质"、"白平衡"、 "感光度"、"视频时长"、"自动录制"、 "防抖"、"快门声音"对摄像机进行设置。 闪光灯设置 "摄像机"→  $\Xi$ → < 1. 选择"开"或"关 取景模式 "摄像机"→  $\blacksquare \rightarrow \blacksquare$ 

- 1. 选择"自动"、"微距"、"夜景"、"海 景"、"雪景"、"人像"、"风景"或"运 动"。
- 图库

"图库"

1. 主屏幕→点按 →点按"图库"。

注意

• 讲入图库前, 请先安装已存储图片及视频文 件的内存卡。

图库的使用

- 图库主界面占按相机按键 (□), 可以讲入 相机, 进入相机后按"返回"按键可以重新 返回图库主界面。
- 图库主界面,您可以手按住屏幕上下滑动, 来依次查看图片及视频的文件夹。
- 在图库文件夹界面,可以显示各个文件夹的 列表,并有快捷图标显示,您可以点按菜单 键,选择播放幻灯片和设置。

26

#### <span id="page-26-0"></span>查看图片

- 1. 主屏幕→点按 …→点按"图库"。
- 2. 可以选择以"相册"或"按时间"来查看。
- 3. 打开一个文件夹→打开一个图片→左右滑 屏来观看图片。
- 4. 可以点按左右旋转键进行旋转图片观看。
- 5. 可以按剪裁按键进行剪裁图片 , 打开修剪 界面后修剪完成后,按"修剪"键文件将 自动保存。
- 6. 可以点按放大和缩小按键来缩放图片。
- 7. 可以点按菜单键→选择幻灯片来播放图片。 分享文件
- 1. 主屏幕→点按 …→点按"图库"→打开一 个文件夹→打开一个图片。
- 2. 点按菜单键选择"分享"按键。
- 3. 发送电子邮件,分享到人人网、分享到微博、 开心网、蓝牙、社交网络分享 , 信息。

#### 删除文件

- 1. 主屏幕→点按 ;;; →点按"图库"→打开一 个文件夹→打开一个图片。
- 2. 点按菜单键 , 选择"删除"按键。
- 3. 在缩略图界面点按菜单键选择删除,可以 选择多张图片进行删除。

## 文件的属性

- 1. 主屏幕→点按 …→点按"图库"→打开一 个文件夹→打开一个图片。
- 2. 点按菜单键→点按更多→点按详细信息。 设置文件
- 1. 主屏幕→点按 :::→点按"图库"→打开一 个文件夹→打开一个图片。
- 2. 点按菜单键→点按设置为。
- 3. 打开设置为界面后,可以设为壁纸。

### 添加到我的收藏

- 1. 主屏幕→点按 ::: →点按"图库"→打开 一个文件夹→打开一个图片。
- 2. 点按菜单键→点按收藏夹,将图片添加到 我的收藏。

#### 视频

1. 主屏幕→点按 ::: →点按"视频播放器"。

#### 视频的查看

打开视频播放器后,点击视频文件,视频将会 播放,且播放的过程中,可以进行以下操作:

- 1. 点按暂停按键 , 视频暂停;
- 2. 点按按键 | 【 , 播放前一个视频;

#### 提示

- 播放小于 10 秒按此键,转去播放上一个视 频;播放大于 10 秒后,按此键是从最开始 播放当前视频。
- 3. 点按按键 》,播放下一个视频;
- 4. 拖动视频播放进度条,视频会根据自定义 的进度进行播放。

#### 备注

• 转屏横屏显示时,点击 , 可以切换横屏 后的全屏,进行最佳比例播放和正常播放之 间的切换。

#### 视频文件分享

- 1. 打开一个视频文件→点按菜单按键→点按 分享。
- 2. 可以通过信息和蓝牙进行分享。

#### 视频的设置

1. 打开一个视频文件→点按菜单按键→点按 设置。

<span id="page-27-0"></span>2. 您可以对使用恢复播放、重复播放、列表 排序、字幕支持、字幕的字体大小、字幕 的位置等选项进行各种设置。

#### 视频的删除

1. 视频文件列表界面→点按菜单按键→点按 删除按键。

### 音乐

1. 主屏幕→点按 ::: →点击"音乐"。

音乐文件将按照全部、专辑、歌手、文件夹和 最爱等归类存储,点按一个类别后,点按您所 要播放的歌曲或播放列表。

#### 提示

- 播放音乐前,请先安装已存储音乐的存储卡。 音乐播放器的使用
- 在播放器主界面,您可以点按菜单键选择刷 新列表,播放全部,派对随机播放 / 关闭派 对随机播放,随机播放全部。

### 在播放音乐的过程中,您可以:

- 点按播放列表按键 , ..., 进入播放列表。
- 在音乐播放的过程中,默认的为循环播放所 有歌曲,点按循环播放所有歌曲按键 , 将会开启随机播放功能。
- 在随机播放的过程中点按随机播放按键 将循环播放当前歌曲。
- 点按播放按键 , 将开启播放; 点击暂停 按键 , 歌曲将暂停播放。
- 点按上一曲按键 , 播放上一首歌曲。
- 点按下一曲按键 , 播放下一曲歌曲。

• 点按歌词按键,在播放歌曲时,设置将自动 连接到您无线网络下载当前播放歌曲的歌 词。

### 注意

- 点击歌词功能前,请确认您的 SIM/USIM 卡 已经开启数据业务功能。
- 在播放歌曲的过程中,可根据您的喜好来添 加收藏此歌曲,歌曲会自动添加到您的收藏 列表。
- 点按菜单键,选择"派对随机播放",歌曲 将随机播放,点按"关闭派对随机播放"歌 曲将继续随机播放界面。
- 点按菜单键,选择"设为铃声",当前播放 的歌曲将设定为来电铃声。
- 占按菜单键,洗择"删除",将删除当前播 放的歌曲。
- 点按菜单键,选择"摇晃歌曲",即开启设 备的重力感应功能,在歌曲播放时左右摇晃 手机就可以切换手机的歌曲。
- 点按菜单键, 选择"分享", 可以供您分享 到人人网、开心网和新浪微博或发送到短信 和邮件。

## 录音机

## 提示

- 使用录音机功能前,请先安装存储卡。
- "录音机"
- 1. 点击 开始录音。
- 2. 点击 – 停止录音。
- 3. 点击 | 断播放当前所选语音文件。
- 4. 点击"使用此录音"保存录音内容,点击"放 弃"则不保存录音内容。

## <span id="page-28-0"></span>信息

使用"信息"可以发送和接收文字信息、多媒 体信息。

## 文字信息

文字信息只能包含文字、字母、数字和符号。

## 创建和发送文字信息

您的手机提供了多种方式来创建和发送新的文 字信息。

### 在"信息"中

- 点按 4
- 2. 在收件人栏中,输入接收者的电话号码, 或点按"收件人" → 收件人 从联系人中 添加。

#### 提示

- 输入"联系人"中联系人号码的数字或联 系人姓名的字符,系统将列出可能的联系人 匹配项。
- 3. 在输入内容栏中,编写信息。
- 点按发送键 发送。
- 在"联系人"中
- 1. 点按联系人以显示联系人信息。
- 2. 点按短信栏。
- 3. 编写信息。
- 4. 点按发送键 分发送。

## 在"通话记录"中

- 1. 点按通话记录选项以查看通话历史记录。
- 2. 长按或者点击一条通话记录,选择发送短 信。
- 3. 创建信息。要插入文字,请点按输入内容栏, 然后输入信息。
- 4. 点按发送键 发送。

#### 备注

• 如果您在发送之前退出"信息",未发送的 信息将自动保存为草稿。

#### 信息发送通知

- 1. 在短信中,点按菜单→设置以访问短信和 彩信设置。
- 2. 点击"发送报告"单选框。

#### 接收和管理信息

向联系人发送信息以及接收联系人的信息时, 这些信息会分组为信息对话。信息对话类似于 交换式会话。

## 回复文字信息

- 1. 点按主屏幕下方信息。
- 2. 点按信息对话。
- 3. 编写信息。
- 4. 点按发送键 发送。

## 复制信息文字

您可以将信息中的文字复制到剪贴板,然后在 新信息中使用。

- 1. 点按主屏幕下方信息。
- 2. 点按信息对话。
- 3. 点按信息以显示信息选项。
- 4. 点按拷贝。
- 5. 转到新信息。
- 6. 按住输入内容。
- 7. 点按粘贴。

#### 转发文字信息

- 1. 点按主屏幕下方信息。
- 2. 点按信息对话。
- 3. 点按信息以显示信息选项。
- 4. 点按转发。
- 5. 在收件人栏中,输入接收者的电话号码。
- 6. 点按发送键 发送。

#### <span id="page-29-0"></span>删除对话中的信息

- 1. 点按主屏幕下方信息。
- 2. 点按您要查看的信息对话。
- 3. 点按要删除的信息。
- 4. 点按删除。

#### 删除所有文字信息

- 您可以删除"信息" 文件夹中的所有文字对话。
- 1. 点按主屏幕下方信息。
- 2. 点按菜单→删除会话。
- 3. 点按刪除。

#### 多媒体信息

多媒体信息可以包含字符、图片以及音频或视 频文件。

创建和发送多媒体信息

您的手机提供了多种方式来创建和发送多媒体 信息。

- 在"信息"中
- 1. 点按主屏幕下方信息。
- 点按 。
- 3. 在收件人栏中,输入接收者的电话号码, 或点按"收件人" → 收件人 从联系人中 添加。

#### 提示

- 要将"联系人"中的接收者添加到收件人栏 中,请输入联系人号码的数字或联系人姓名 的字符。系统将列出可能的联系人匹配项。
- 4. 创建信息。
- 要插入文字,请点按输入内容栏,然后输入 信息。
- 要插入图片,视频或音频文件,请点按"输 入内容"旁边的添加附件图标 2 洗择要

30 添加多媒体信息,然后点按完成。 5. 点按发送键 发送。

#### 在"联系人"中

- 1. 在主屏幕中,点按通讯录。
- 2. 点按联系人。
- 3. 点按短信栏。
- 4. 创建信息。
- 要插入文字, 请占按输入内容栏, 然后输入 信息。
- 要插入图片,视频或音频文件,请点按"输 入内容"旁边的添加附件图标,选择要添加 多媒体信息,然后点按完成。
- 5. 点按发送键 发送。

#### 在"通话记录"中

- 1. 点按通话记录选项以查看通话历史记录。
- 2. 长按或者点击一条通话记录, 选择发送短 信。
- 3. 创建信息。
- 要插入文字, 请点按输入内容栏, 然后输入 信息。
- 要插入图片,视频或音频文件,请点按"输 入内容"旁边的添加附件图标 2 选择要 添加多媒体信息,然后点按完成。
- 4. 点按发送键 发送。

## <span id="page-30-0"></span>电子邮件

您的手机可以发送和接收电子邮件,就像您使 用计算机来发送和接收电子邮件一样。您必须 先建立 Internet 连接, 然后才能设置或访问 电子邮件帐户。

## 首次设置电子邮件帐户

- 1. 在主屏幕中点按"发送电子邮件"。
- 2. 输入电子邮件地址和密码,点击 [下一步 ], 即可为帐户配置电子邮件;若手机资料库 中没有您想要设定的账号类型,手机会要 求您输入更多的详细资料。
- 3. 设定电子邮件检查频率。
- 4. 输入账号显示名称和您的名字, 然后点完 成。

## 添加电子邮件帐户

- 1. 在主屏幕中点按"发送电子邮件"。
- 2. 已存在一个邮件帐户,按菜单键 , 然后按 帐户,再按菜单键,然后按"添加帐户"。
- 3. 输入您的电子邮件地址、密码。
- 4. 点按下一步。手机将自动检索电子邮件设 置。如果输入的信息不正确,手机将显示 一则通知。
- 5. 如果输入的信息正确,系统会自动下载您 收件箱中的近期邮件。

## 访问电子邮件帐户

- 1. 在主屏幕中点按"发送电子邮件"。
- 2. 点按要访问的帐户。如果您在手机中只保 存了一个帐户,则系统会自动将您引导到 此帐户。

## 编写和发送电子邮件

- 1. 在主屏幕中点按"发送电子邮件"。
- 2. 点按电子帐号。
- 3. 点按菜单键→撰写。
- 4. 在收件人栏中,输入收件人的电子邮件地 址。如果要添加"抄送"和"密送"地址, 请点按菜单→添加抄送 / 密送地址。
- 5. 在主题栏中,输入邮件的标题。
- 6. 在撰写邮件栏中,输入信息。如果要添加 附件,请点按菜单→添加附件。
- 7. 点按发送。

## 从" 通讯录" 发送电子邮件

您可以向"通讯录"中存储了电子邮件地址的 联系人发送电子邮件。

- 1. 在主屏幕中, 占按通讯录。
- 2. 点按您要向其发送电子邮件的联系人。
- 3. 点按您要发送的邮件地址。
- 4. 在主题栏中,输入邮件的标题。
- 5. 在撰写邮件栏中,输入信息。如果要添加 附件,请点按菜单→添加附件。
- 6. 点按发送。

## 接收电子邮件

当您的手机连接到无线网络时,系统会自动将 电子邮件接收到收件箱中。您可以设置接收电 子邮件的时间间隔,或者手动更新收件箱。

#### 手动接收电子邮件

- 1. 在主屏幕中点按"发送电子邮件"。
- 2. 点按电子邮件帐户。
- 3. 点按菜单→刷新。

## 阅读和回复电子邮件

收件箱会显示电子邮件标题。下载电子邮件可 以查看完整的内容。

#### <span id="page-31-0"></span>下载附件

- 对于 POP3 电子邮件帐户,系统会在您下载 完整邮件时下载附件。
- 对于 IMAP4 电子邮件帐户, 请点按附件以 将其标记为要下载。您的手机下次连接到电 子邮件服务器时,系统会下载附件。

#### 备注

- 只有手机支持的文件类型才能在手机上打 开。
- 查看邮件时,按"三】,可将邮件标记为"未 读"。

#### 回复或转发电子邮件

- 1. 打开邮件。
- 2. 执行以下任何操作:
- 点按回复或全部回复。
- 按菜单键, 占按转发, 然后在收件人栏中输 入收件人。

#### 提示

- 查看邮件时,按"三 ,可将邮件标记为"未 读"。
- 3. 在撰写邮件栏中,输入信息。
- 4. 点按发送键。

## 管理电子邮件文件夹

#### 删除电子邮件

- 1. 在主屏幕中点按"发送电子邮件"。
- 2. 点按电子邮件帐户。
- 3. 在邮件列表界面。
- 4. 点按要删除邮件前面的方框。
- 5. 点按删除。

#### 切换电子邮件帐户

点按菜单→帐户,然后点按您要查看的帐户。

### 自定义电子邮件设置 设置帐户名

- 1. 在主屏幕中点按"发送电子邮件"。
- 2. 点按电子邮件帐户。
- 3. 点按"菜单"→"帐户设置"。
- 4. 点按"帐户名称"。
- 5. 输入您要使用的帐户名。
- 6. 点按确定以确认。

#### 设置电子邮件检查频率

- 1. 在主屏幕中点按"发送电子邮件"。
	- 2. 点按电子邮件帐户。
	- 3. 点按"菜单" →"帐户设置"。
	- 4. 点按"电子邮件检查频率"。
	- 5. 点按您要使用的频率。

#### 将电子邮件帐户设置为默认帐户

- 1. 在主屏幕中点按"发送电子邮件"。
	- 2. 点按您要将其用作发送电子邮件的默认帐 户的电子邮件帐户。
	- 3. 点按"菜单"→"帐户设置"。
	- 4. 勾选"默认帐户"。

#### 删除电子邮件帐户

- 1. 在主屏幕中点按"发送电子邮件"。
- 2. 按住帐户。
- 3. 点按"删除帐户"。
- 4. 点按"确定"确认。

## <span id="page-32-0"></span>浏览器

### 基本导航

- 1. 在主屏幕中点按浏览器。默认情况下,系 统会载入导航页面。
- 2. 要转到某个 URL,请点按网址栏。此时屏 幕上会出现网址输入页面。
- $3.$  输入您要讲入的 URL, 然后点按 。

 在您键入内容时,系统将显示建议的网站。 您也可以点按显示的建议网站,以导航到 其页面。

#### 滚动页面

• 使用手势: 使页面向上或向下滚动,请在屏 幕上向下或向上滑动您的手指。使页面向左 或向右滚动,请向右或向左滑动您的手指。

#### 放大或缩小

使用手势:

• 双击放大或缩小页面。

提示

• 要获得更宽的屏幕区域,请将手机设置为横 向视图。

### 导航页

点按导航页,您可以快捷地访问推荐的网站。 书签页

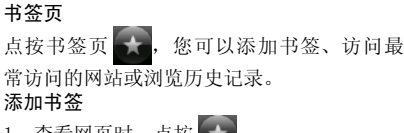

- 查看网页时, 点按
- 2. "添加书签"画面显示,此时会显示当前 网页的名称和 URL。您可以修改网页名称 或输入要添加的网页名称和 URL。
- 3. 点按"确定"以保存。

## 打开新窗口

1. 查看网页时,点按屏幕中的

- 2. 点按 一 后再点按"新窗口"图标。
- 或
- 1. 查看网页时,点按手机的菜单键。
- 2. 点按"新窗口"。

切换窗口视图(开启多个网页窗口时)

- 1. 查看网页时,点按
- 2. 在屏幕上向左或向右滑动切换至您要访问 的窗口网页。

#### 网页分享

- 1. 查看网页时,点按屏幕中的
- 2. 点按 将网址分享到网站或分享给联系 人。

拷贝文字

- 1. 查看网页时,点按屏幕中的
- 2. 点按 | | | | | | | | 在屏幕上滑动可以选择并拷贝 文字。

切換窗口的上下页

- 1. 查看网页时, 点按屏幕中的
- 页或下一页。
- 可以切換至窗口的上一

下载网页

- 1. 查看网页时, 点按屏幕中的
- 下载记录。

## <span id="page-33-0"></span>浏览器设置

您可以配置浏览器的常规设置,例如文字编码 和页面大小,以及隐私、安全和高级设置。

1. 使用浏览器时,点按 ■ → ◆

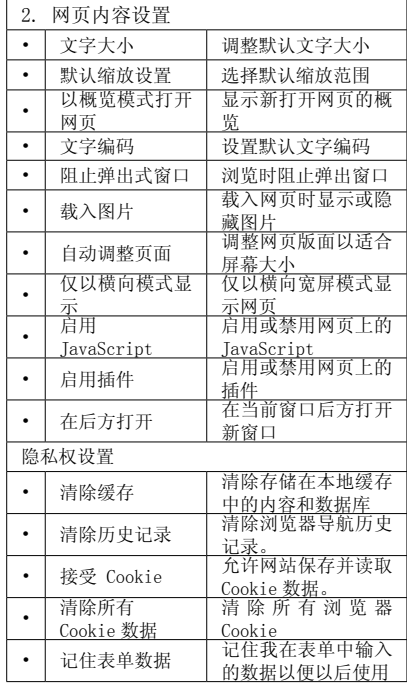

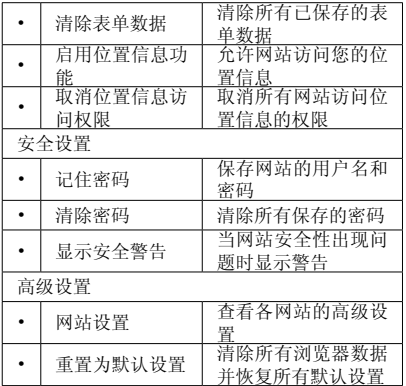

## <span id="page-34-0"></span>工具

### 计算器

"计算器"

点击屏幕上的软键盘或硬键盘进行运算。

## 记事本

#### 增加记事本

- "记事本"
- 1. 点击"新建"。
- 2. 输入记事文本, 按 → 保存并退出。 查看 / 编辑记事本
- "记事本"
- 1. 点击要查看或编辑的记事本。 查看或编辑其详细内容。
- 发送记事本 / 添加到日历
- "记事本"
- 1. 点按"发送"/ 点按"添加到日历"。

## 日历

## 添加日程

- "日历"
- 点击 4 "新建"。
- 2. 输入事件主题 / 内容。
- 3. 输入备注。
- 4. 选择事件类别。
- 5. 输入开始和结束的时间,或选择"全天"。
- 6. 输入事件的地点。
- 7. 设置提醒提前时间。
- 8. 选择重复频率。
- 9. 占击「保存】保存设置。

## 更改日历视图

"日历"

# 1. 按 | | 、 | | | | | | | | | 切换日历、月历或日

- 程视图。
- 浏览日程
- "日历"
- 1. 点击要查看的日期。

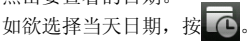

显示 / 隐藏农历

#### "日历"

 $1.$  按  $\Xi$ , 点击 "设置", 勾选 "显示农历" 开启或关闭日历中的农历显示。 若选择"显示农历",则日历界面将显示 当前所选日期的农历时间。

### 注意

• 手机语言设定为"English"时, "显示农历" 不显示。

## 设置

- "日历"
- 1. 按 日, 点击"设置"。

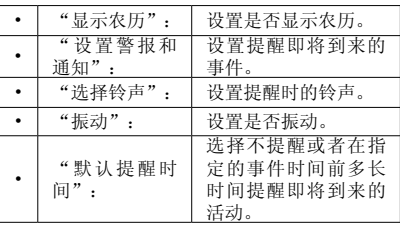

## <span id="page-35-0"></span>闹钟 新博闹钟

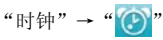

- 1. 点击 + "添加闹钟",进入闹钟编辑界面。
- 2. 点击"闹钟时间",上下滑动"时"和"分" 下的数字块,设置需要闹钟的时间,选择"上 午"/"下午",时间设置完成。
- 3. 选中或清除"星期日"、"星期一"、"星 期二"、"星期三"、"星期四"、"星期五"、 "星期六"方框,设置需要重复类型。
- 4. 点击"铃声",设置闹铃类型,然后点击[确 定]。
- 5. 勾选"振动",设置提示类型。
- 6. 点击"提醒间隔",设置闹铃间隔。
- 7. 点击[确定]保存当前设置。

#### 编辑已有闹钟

- 1. 点击已有闹钟,进入编辑界面。
- 2. 进行一定设置后,可以保存。

## 开启 / 关闭闹钟

"时钟"→" $^{\prime\prime}$  "

1. 点击闹钟列表后的 (1),开启或关闭闹钟。

#### 删除闹钟

- 1. 按 日,点击"取消闹钟"。
- 2. 选中要删除闹钟后的方框,点击"删除"。

## 倒计时

- "倒计时"
- 1. 上下滑动数字滑块选择相应的时间。
- 2. 点击 [提示音], 选择时间到时的提示音。
- 3. 按[开始]开始倒计时。
- 4. 按[取消]停止倒计时。

## 世界时钟 "时钟"→" "

#### 添加城市

- 1. 按 十, 添加世界时钟。
- 2. 进入城市列表,点击需要的城市或者在搜 索框中输入城市名称。

## 秒表

#### "秒表"

- 1. 点击[开始]开始计时。
- 2. 点击[记次]计时。
- 3. 点击[暂停]可以暂停。
- 4. 点击[重置]清除记录。

## 搜索

"搜索"

在搜索栏中输入要搜索的内容,手机会根据输 入内容自动搜索所有文件和数据。

点击网络搜索,则会调用浏览器使用百度进行 搜索,并在浏览器上显示结果。

## <span id="page-36-0"></span>管理工具

## 防火墙

防火墙功能可以供您编辑自动拒接特定的联系 人电话及短信的功能。

- 1. 主屏幕→点按启动程序按键→点按防火墙。 防火墙设置
- 防火墙设置中可以选择打开或关闭防火墙。
- 防火墙情景模式中您可以选择只拒接黑名 单、拒接所有人、只允许联系人、只允许常 用联系人。
- 拒接方式中您可以选择:正在通话中、空号、 关机、停机等功能。

## 黑名单

- 点按新建黑名单按键 时,添加电话到 黑名单时您可以选择通过通话记录、通过联 系人、通过短信收件箱和输入号码等功能。
- 如果您想删除黑名单中的联系人,则点按删 除按键 **III**, 再选择您所要删除的联系人。

## 过滤记录

- 点按来电按键,可以查看拒接的来电电话, 您可以点按删除按键删除电话记录。
- 点按短信按键,可以查看拒接的短信信息, 您可以点按删除按键删除短信内容。

## 任务管理器

在任务管理器中,您可以查看和终止当前正在 运行的程序,从开始菜单列表中进入任务管理 器,可以查看当前进程中运行的所有程序;

1. 主屏幕→点按启动程序按键→点按任务管 理器。

## 结束进程

• 当您的手机响应变慢时,可以进入任务管理 器中,结束您要结束的程序,点按选择按键

●,然后再点击结束按键即可以结束程序,

使用您的系统运行的更快。

• 您可以直接选择结束所有进程。

#### 任务管理器设置

- 点按设置按键,您可以选择设置白名单设置, 选择您不想结束的应用程序。
- 点按自动关闭,开启自动关闭功能,可以帮 助您按所设置频率自动关闭未受白名单保护 的应用程序。
- 自动关闭频率中,您可以选择每 15 分钟、 每半小时、每小时、每 2 小时、每 4 小时及 每 8 小时。

## 备份与恢复

备份与恢复功能是一款为您设备中的重要信息 比如联系人、短信和日历可以通过无线数据网 络传输到服务器以进行备份和本地进行备份, 确保您重要数据的保存。当您的信息不慎丢失 时,您就可以通过此功能来恢复您的数据。 注意

- 使用备份与恢复时请先注册为云计算的用户 成员。
- 并且确保您的 SIM/USIM 卡开通了无线数据 业务,且为确保备份 / 恢复,请不要在低 速网络(如 wap)下备份。

#### 备份

- 1. 主屏幕→点按启动程序按键→点按备份与 恢复
- 2. 点按现在备份→您可以选择备份联系人、 短信或日历。

<span id="page-37-0"></span>3. 点击确定→您可以选择手动备份数据、本 地备份存档。

## 自动备份

- 1. 在备份与恢复界面,您可以开启自动备份 功能。
- 2. 备份与恢复界面点按自动备份设置。
- 3. 您可以选择自动备份的内容和自动备份间 隔时间如 1 天、3 天、7 天和 15 天。
- 4. 您可以选择"有 WLAN 网络时才能备份"。 恢复
- 1. 在备份与恢复主界面点按恢复按钮。
- 2. 选择您所要恢复的内容进行恢复操作。 提示
- 进行恢复操作时,恢复的数据将会覆盖您现 有的内容。
- 进行备份与恢复操作前,您需要先注册并登 陆云管家。

## 系统信息

此功能中可以帮助您提供您所使用的设备中的 电池电量、通讯记录、电话数据和系统状态的 详细信息,以帮助您了解设备的运行情况。

1. 主屏幕→点按启动程序按键→点按系统信 息。

## 电池电量

电池电量会以百分比的方式显示当前电量。

## 通讯记录

通讯记录中包含打入电话和打出电话的通话时 间和发送短信的条数。您可以点按清零按键进 行清除。

#### 电话数据

电话数据中您可以查看您设备在使用无线数据 业务后的下载流量和上传流量。您可以点按清 零按键进行清除。

## 系统状态

系统状态则显示当前您的设备的内存的使用状 态,以及 CPU 的占用情况。

## 提示

• 您可以在系统信息中,点击任务管理器进行 设置,结束不在使用的程序,以降低内存优 化系统。

## 文件管理器

通过此功能您可以对本机的内部系统进行管 理,但是请您不要随意的修改和删除本机自带 的系统文件,否则将会造成系统不能正常运行。 在设置功能中您可以对手机的显示和系统的运 行方式等进行更改。

#### 注意

• 要查找存储卡文件,需在进入文件管理器前, 请先安装存储卡。

## <span id="page-38-0"></span>应用

#### 电子书

电子书功能可以供您方便的阅读书籍,可以下 载电子书文件到 SD 卡, 或从网络书库中讲行 下载阅读。

1. 主屏幕→点按启动程序按键→点按"电子 书"。

#### 提示

• 进入电子书前请插入 SD 卡。

#### 添加电子书

电子书主界面点按添加电子书按钮,弹出书库, 您可以点击从 SD 卡中添加, 或从网络书库中 下载如:新浪推荐、新浪排行和新浪书库。

### 删除

电子书主界面点按删除,既可以选择删除您选 择的文件。

### 阅读电子书

- 1. 进入电子书主界面→点击打开电子书→点 按阅读按键。
- 2. 阅读的过程中点按屏幕偏中间位置或者按
	- □ , 点按目录按键 ■■, 可以查看目录, 没有目录时会自动生成目录。

3. 阅读的过程中点按屏幕偏中间位置或者按

□,点按亮度按键 ●,可以滑屏调节 亮度。您可以调节白天或夜晚模式。

4. 阅读的过程中点按屏幕偏中间位置或者按

□,点按字体按键 ■■,可以滑屏调节 字体大小。

## 福袋应用汇

福袋应用汇功能为您提供了更多的应用程序, 您可以根据自己的喜好来设置下载应用。

#### 好友新鲜事

好友新鲜事的社交网络中存有人人网、开心网 及新浪微博等功能。

您需要输入人人网、开心网或新浪微博正确的 用户名和密码,点击绑定账号,与本设备进行 绑定,以便共享好友新鲜事。

#### 点心新闻

点心新闻中您可以通过无线数据网络查看新 闻、体育、娱乐、科技、房产、军事、汽车、 女性、财经、明星、星座和教育等频道的信息。

#### 魔图精灵

魔图精灵功能可以帮你拍摄的照片和图片进行 编辑。

### 开心网

提供了开心网的基本服务和功能,以方便用户 随时随地通过开心网保持与好友的联系,分享 你的生活和快乐。

## 大众点评

大众点评网可以让您在外寻觅餐厅,搜索附近 的美食,下载优惠券和排行榜和通过 GPS 搜索 您的位置帮您定位周边的商店餐馆及娱乐中心 等功能。

#### 优酷

优酷视频功能,可以供您在线浏览视频文件, 优酷功能中含有推荐、分类、排行、搜索和我 的优酷等功能。

#### 漫画阅读器

漫画阅读器为您提供了浏览漫画功能。

## <span id="page-39-0"></span>手机 QQ

手机 QQ 主界面中提供了隐身登陆、开启振动、 接收群消息、静音登陆、网络设置、清除账户、 关于等功能。

使用 QQ 时,您可以查看最近聊天记录、QQ 好友列表和群消息,以及查看资讯、我的应用 和酷站导航等等功能。

#### 有道词典

有道词典是多语种互译词典。中英本地词库让 您随时随地享受本地查词;单词发音、网络释 义和超千万句海量例句,无线数据网络为您带 来更加详尽的杳询结果: 还有机器翻译系统, 为您提供即时免费的全文翻译服务。

### 同花顺

同花顺手机炒股的优秀功能,如:支持沪深证 券、港股、期货、外汇和全球重要股指等多种 金融行情查询;支持华泰、财通、方正、湘财、 广发、国都、东海、中信建投等全国 90% 以上 券商在线交易,提供快速下单功能;支持将基 金、股票等多种金融产品同时添加到自选列 表;支持滑屏效果。

## 高德导航

高德导航使用 GPS 导航系统寻找目标位置, 配 合路径信息和交通信息,提供专业的导航服务。

## 人人网

您可以在手机上使用人人网, 随时随地通过人 人网保持与好友的联系,分享你的生活和快乐。

#### 新浪微博

您可以在手机上使用新浪微博,使用互联网帐 号和密码即可登录,享受与网页版同样的内容 和服务。

#### 名片识别

您可以通过名片识别功能将名片信息快速录 入,对信息进行管理。

#### 图吧地图

图吧地图提供地图搜索、位置查询和公交,驾 车线路等交通规划服务。

## <span id="page-40-0"></span>设置

#### 无线和网络

- 飞行模式
- "设置"→"无线和网络"
- 1. 点击"飞行模式", 选择或取消选择该项, 开启或关闭飞行模式。

#### 提示

- 在"飞行模式"下,WLAN、蓝牙连接等无线 连接将被关闭。
- 您也可以长按 6 , 弹出 "手机选项"对 话框,然后点击"飞行模式",开启或关闭 飞行模式。

#### WLAN

您可以通过无线局域网(WLAN)连接到互联网 或其他网络设备。

- 开启或关闭 WLAN 功能
- "设置"→"无线和网络"
- 1. 点击"WLAN", 选择或取消选择该项, 开 启或关闭 WLAN。

#### 提示

- 为延长电池寿命,请仅在需要时启动 WLAN。 搜索并连接 WLAN
- "设置"→"无线和网络"→"WLAN 设置"
- 1. 如果 WLAN 已开启,手机将显示已侦测到 的的网络。
- 2. 点击"WLAN 网络"下要连接的网络。

3. 如果需要,输入密码,点击 [ 连接 ]。 添加 WLAN 网络

- "设置"→"无线和网络"→"WLAN 设置"→"添 加 WLAN 网络"
- 1. 输入网络的 SSID。
- 2. 设置安全性。
- 3. 点击 [ 保存 ]。

网络通知

"设置"→"无线和网络"→"WLAN 设置"

1. 点击"网络通知",选择或取消选择该项, 开启或关闭网络通知。 如果开启"网络通知",手机将在有可用

开放网络时通知用户。

#### 高级

"设置"→"无线和网络"→"WLAN 设置" 1. 按 日, 点击"高级"。

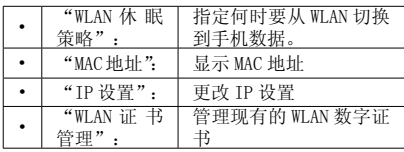

蓝牙

查找配对设备前,确定手机与其他使用蓝牙无 线技术的设备间的距离不超过 10 米。

- 开启或关闭蓝牙无线功能
- "设置"→"无线和网络"
	- 1. 点击"蓝牙", 洗择或取消洗择该项, 开 启或关闭蓝牙功能。

如果开启蓝牙功能, " \* " 会显示。

扫描配对设备

"设置"→"无线和网络"→"蓝牙设置"→"扫 描查找设备"

- 1. 短按需要配对的设备会自动配对,长按会 弹出 [ 配对和连接 ] 的菜单。
- 2. 输入设备密码。

#### <span id="page-41-0"></span>注意

- 蓝牙必须激活后才能查找设备。
- 配对意味着在两台设备之间建立起经过验证 的连接。
- 为了配对使用蓝牙无线技术的两台设备,用 户应就两台设备使用的密码达成一致。
- 该密码只需使用一次,因此无须牢记。每次 连接设备时都可以使用不同的密码。
- 不具有用户界面的设备(如耳机和汽车套件) 采用的是出厂预设密码。请参阅设备的用户 手册。
- 重新命名本机
- "设置"→"无线和网络"→"蓝牙设置"→"设 备名称"
- 1. 输入新的设备名称,占击 [ 确定 ]。
- 显示或隐藏手机
- "设置"→"无线和网络"→"蓝牙设置"
- 1. 点击"可检测性",选择或取消选择该项。 如果选择该项,则允许其它设备识别本机。 如果取消选择该项,则对其他设备隐藏本 机。

#### 绑定

"设置"→"无线和网络"→"绑定" 将手机的移动数据连接通过 USB 分享。

## 虚拟专用网设置

"设置"→"无线和网络"→"虚拟专用网设置" 您可以设置和管理虚拟专用网。

#### 移动网络

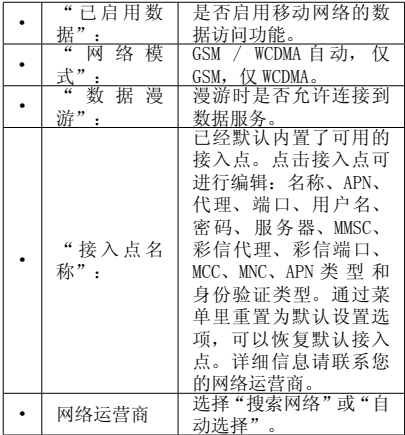

#### 通话设置

#### 固定拨号

"设置"→"通话设置"→"固定拨号"

- 1. 选择"启动固定拨号",开启或关闭固定 拨号。 若启用固定拨号,则手机仅能拨打固定拨 号列表中编辑的号码。
- 2. 选择"固定拨号列表",可以新建、编辑 和删除固定拨号列表联系人。
- 3. 更改 PIN2:可以修改 PIN2。

#### 注意

• 本功能并不是所有 SIM 卡均支持,具体请与 您的服务提供商或 SIM 卡提供商联络。

- <span id="page-42-0"></span>• 若连续三次输入错误的 PIN2 码,SIM 卡将 被锁定。要解除锁定,请与您的服务提供商 或 SIM 卡提供商联络。
- 启用固定拨号功能,进入电话本将不显示 SIM 卡中的电话号码。

#### 语音信箱

"设置"→"通话设置"→"语音信箱设置" 当您不能接听电话时,自动将来电转接到语音 信箱的服务号码,就可以让对方给您留言。

1. 输入语音信箱的服务号码, 或点击 ■ 从

通讯录中选择号码。

2. 点击[确定]。

#### 注意

• 语音信箱功能需要网络运营商支持, 您可能 需要先开通该项服务。有关更多信息及语音 信箱号码,请向您当地的网络运营商咨询。

#### 快速拨号

- "设置"→"通话设置"→"快速拨号"
- 选择开启或关闭快速拨号,如果选择开启
- 点击要添加的项目。
- 点击 < 空 > 从通讯录中选择号码。
- 点击[保存]。

#### 来电转接

"设置"→"通话设置"→"来电转接" 此功能允许您将某种业务的语音来电在某种预 设的情况下转接到一个您指定的电话号码上。

1. 点击您需要设置的项目。

2. 输入指定的电话号码,点击[启用]。 注意

• 此项业务需要网络支持,请与您的网络供应 商联系,来开通此业务。

#### 其它基本设置

- "设置"→"通话设置"→"其它设置" 本机号码
- 1. 外拨电话时按照运营商的默认设置来显示 本机号码。

注意

• 某些网络并不支持此服务。请向您的服务提 供商查询是否支持此服务。

#### 来电等待

设置是否开启呼叫等待功能。

1. 点击"来电等待",选择或取消选择该项。 注意

• 此功能的使用请与您的网络供应商联系。

#### 声音设置

"设置"→声音

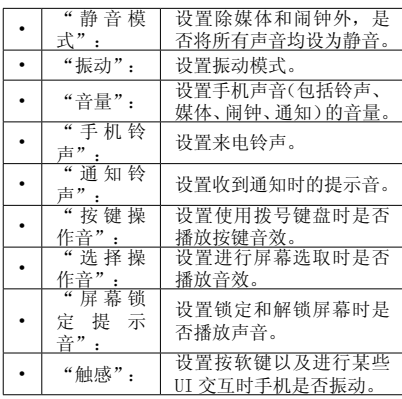

## <span id="page-43-0"></span>显示设置

### 亮度设置

- 您可以设置显示屏的亮度。
- "设置"→"显示"
- 1. 点击亮度,弹出设置界面,往左拖拽亮度 滑杆降低屏幕亮度,往右拖拽亮度滑杆增 加屏幕亮度。时间:拖拽时间滑杆设置背 光时间。
- 2. 点击确定,保存设置。

#### 自动旋转屏幕

- 您可以设置旋转手机时是否自动改变显示方 向。
- "设置"→"显示"→"自动旋转屏幕"
- 1. 点击"自动旋转屏幕", 选择或取消选择 该项,开启或关闭自动旋转屏幕功能。
- 注意
- 某些应用程序只能竖屏显示。

动画

可以设置窗口动画,动画效果有:无动画、部 分动画和所有动画。

#### 设置屏幕超时

- 可以设置屏幕自动待机时间,调整屏幕自动关 闭前的延迟时间。
- 1. 点击屏幕超时。
- 2. 点击可选择的待机时间,完成设置。

#### 视角控制

- "设置"→"显示"→"视角控制"
- 1. 选择"开 /关"、"图案设置"、"比例设置"、 "颜色设置"或"密度设置"。

#### 外屏显示设置

您可以设置外屏显示的信息。

外屏墙纸

"设置"→"显示设置"→"外屏显示设置"→"外 屏墙纸"

- 1. 选择需要的面板。
- 2. 选择季节时钟、墙纸、镜面或从图片中选 择合适的图片作为外屏墙纸。
- 显示时钟
- "设置"→"显示设置"→"外屏显示设置"→"显 示时钟"
- 1. 选择需要的面板。
- 2. 选择或取消选择该项。
- 显示主题
- "设置"→"显示设置"→"外屏显示设置"→"显 示主题"
- 1. 选择需要的面板。
- 2. 选择"闹钟信息"或"预约"。
- 3. 选择或取消选择该项。
- 系统图案

"设置"→"显示设置"→"外屏显示设置"→"系 统图案"

- 1. 选择"语音来电"、"发送信息"、"接 收信息"、"闹钟"、"通话中"。
- 2. 选择预设的图案或从"图片"中选择合适 的图案设置为系统图案。
- 开盖显示
- "设置"→"显示设置"→"外屏显示设置"→"开 盖显示"
- 1. 选择需要的图案、镜面或丝白设置为开盖 显示。
- 显示号码
- "设置"→"显示设置"→"外屏显示设置"→"显 示号码"
	- 1. 选择或取消选择该项。
	- 服务设置
	- "设置"→"显示设置"→"外屏显示设置"→"服 务设置"
- <span id="page-44-0"></span>1. 选择"新闻"。选择"打开 / 关闭"、"分 类"、"更新频率"。"打开 / 关闭"选 项为选择时,选择"更新",可进行手动更新。
- 2. 选择"天气"。选择"打开 / 关闭"、"地区"、 "更新频率"。"地区"填写相应地区区号。 "打开 / 关闭"选项为选择时,选择"更 新",可进行手动更新。
- 3. 选择"星座"。选择"打开 / 关闭"或"星座"。 注意
- 此功能需要网络支持,有关其价格和产生的 GPRS 流量费,请向您的网络运营商咨询。

### 彩灯

#### 键盘灯设置

您可以对键盘灯的各种状态进行设置。 "设置"→"彩灯"→"键盘灯设置"

1. 下列事件可以进行键盘灯设置:"开 / 关 机"、"开始充电"、"来电"、"发送 / 接收信息"、"开 / 合盖"。

#### 侧灯设置

您可以对侧灯的各种状态进行设置。 "设置"→"彩灯"→"侧灯"

1. 下列事件可以进行侧灯设置:"开 / 关机"、 "开始充电"、"来电"、"发送 /接收信息"、 "通话中"、"开 / 合盖"、"闹钟 / 倒计时"、 "通知"。

### 位置和安全

"设置"→"位置和安全 "

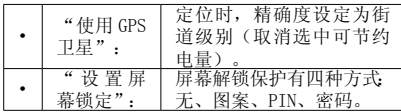

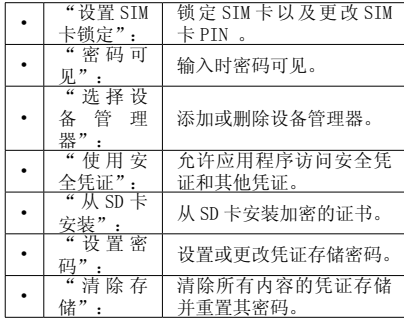

#### 应用程序

"设置"→"应用程序"

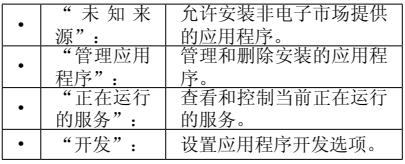

#### 帐户与同步

"设置"→"帐户与同步"

| "背景数据"        | 应用程序随时可以同<br>步、发送和接收数据。 |
|---------------|-------------------------|
| "自动同步"        | 应用程序自动同步数<br>椐。         |
| "添加账户<br>(按钮) | 可以添加账户(公司账<br>户和云管家账户)  |

#### <span id="page-45-0"></span>隐私权

"设置"→"隐私权"

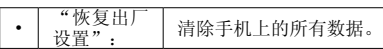

#### SD 卡和手机内存

"设置"→"SD 卡和手机内存"

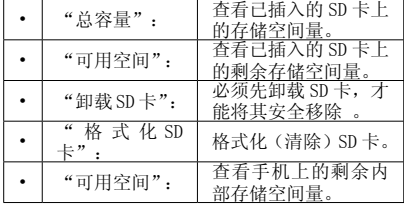

### 搜索

"设置"→"搜索",进入后,可以通过选择 复选框设置默认搜索引擎是否为百度。

"设置"→"搜索"→"可搜索的项",选择 要在手机上搜索的内容。

### 语言和键盘

"设置"→"语言和键盘"

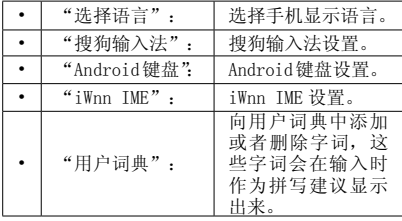

#### 辅助功能

开关辅助功能。

#### 日期和时间

- "设置"→"日期和时间"
- 1. "自动":勾选是否使用网络提供的值, 如果清除默认复选框,需按如下步骤手动 设置"日期""时间""时区"。
- 2. 点击"设置日期",上下滑动"月"、"日" 和"年"下的数字块,设置需要的日期, 然后点击[设置]。
- 3. 点击"选择时区",点击需要的时区。
- 4. 点击"设置时间",上下滑动"时"和"分" 下的数字块,设置需要的时间,然后点击[设 置]。
- 5. 占击"使用 24 小时格式", 洗择或取消该 项,设置时间格式。
- 6. 点击"选择日期格式",设置日期格式。

#### 绑定社交网络账号

绑定账号, 例如人人网、开心网、新浪微博。

#### 设置向导

设置点心操作系统。

#### 关于手机

"设置"→"关于手机"

查看手机的状态消息、电量使用情况、版本信 息、法律信息、系统更新和电子罗盘校准等。

## <span id="page-46-0"></span>SIM 卡工具包

您可以参阅 SIM 卡上的资讯。关于详情,请 与您的服务提供商联络。

## 售后服务智能注册功能说明

- 1. 本手机将在您开机使用的一段时间后,向 售后服务智能注册系统自动发送注册信息, 信息内容为机器出厂设备序列编号(IMEI 号),该注册只进行一次。
- 2. 售后服务智能注册信息只限于我们为您提 供产品真伪验证及售后服务时的查询和管 理,以便为您提供更优质的服务,不会涉 及任何您的个人信息。
- 3. 该注册信息以短信方式发送至本厂商管理 系统, 为保证您成功注册, 将发送不超过 2 条注册短信,由运营商收取短信基本通信 费用 0.1元 /条,无其他任何信息费用产生。

注意

- 以上短信基本通信费用,视运营商资费调整 可能略有不同,详情请咨询运营商。
- 手机因客观原因,可能未含上述功能,敬请 谅解。
- 如您需进一步了解相关内容,请拨打客服热 线 400-620-9608。

## <span id="page-47-0"></span>安全预防措施和使用条件

本手机符合国际规范,请在常规条件下使用, 并依照以下指示。

## 使用条件

## 电磁波

- 乘飞机时切勿开机(因为手机可能会干扰飞 机的电子系统)。目前法律明令禁止在飞机 上使用移动电话,违者即构成违法行为。
- 在医院内,除指定区域外,请勿开机。
- 使用本手机的功能可能会影响医疗电子装置 (起搏器、助听器、胰岛素注射器等)的效 能。在电话功能开启时,切勿将其带至医疗 设备附近或正在使用医疗设备的区域。若戴 有助听器或起搏器,请仅在身体上没有佩戴 设备的一侧使用电话。若已开机,则手机任 何时候都应与起搏器相距至少 15.24厘米。
- 在煤气或易燃物品附近切勿开机。在加油 站、化工厂和所有存在爆炸危险的场所使用 手机时,请依照本手机关于这类场所内使用 的相关规定。

## 保养手机

- 请勿让小孩在无人监管的情况下使用手机。
- 请勿擅自拆开或尝试修理手机。本产品只能 由授权的维修人员修理。
- 切勿将手机摔到地上或使其遭受剧烈振动。 大力弯折机身和按压显示屏或按键可能会损 坏手机。
- 切勿使用清洁剂清洁手机。只能使用柔软的 干布。
- 切勿将手机放在后袋,因为坐下时可能会损 坏电话。显示屏由玻璃制成,特别容易破碎。
- 避免触摸手机右侧的外接插槽,因为其中的 精密组件可能会遭受静电的破坏。

### 电池

- 仅使用手机制造厂商建议的电池、充电器和 附件。对于因使用其他充电器、电池或附件 引起的损坏,制造厂商概不负责。
- 网络配置和手机使用方式将影响通话时间和 待机时间。

使用游戏或数码相机将加速电池的消耗。

• 当屏幕上显示电池充电警告时,请尽快给电 池充电。

 若不顾警告而继续使用手机,手机将会停止 工作,任何时候储存的所有资料和设置都可 能会遗失。

- 从手机中取出电池之前,务必确保手机已关 机。
- 取出旧电池后,尽快装上新电池并为其充电。
- 用户应避免对电池进行撞击,挤压,穿刺等 动作以免电解液流出, 若发现电解液流出, 请及时将手机和电池送达当地售后服务站处 理: 电解液不得吸入口中、眼睛里, 如皮肤 上沾到,请用大量清水洗净。
- 切勿触摸电池接头。若导电材料接触外露的 接头,电池可能会造成损坏、人身伤害或燃 烧。在电池和手机分离时,请用非导电性材 料制成的外壳将其安全地存放。
- 使用和存放电池的最佳温度为大约 20° C。
- 在低温下电池的性能受到限制,特别是在 0° C 以下时,无论电池是否有足够的剩余 电量,手机都可能会暂时停止工作。
- 将手机暴露于极高或极低温度下会缩短电池 的寿命。
- 电池可以充电、放电数百次,但最终还是会 用坏。若工作时间(通话时间和待机时间) 明显短于正常时间,则应该购买新电池。

#### <span id="page-48-0"></span>注意

用错误型号电池更换会有爆炸危险。务必按照 说明处置用完的电池。

请参阅"电池处理"。

## 天线保养

- 使用手机时, 请勿用手盖住手机的底部(使 用入门,9 处),否则会干扰内置天线的效 能。通话品质可能因此而下降,导致通话时 间和待机时间缩短,因为手机须在高于必要 的电力下工作。
- 仅使用 Sharp为本手机提供或认可的天线。 使用未经验证或改造过的天线可能会损坏移 动电话。而且,手机可能会因违反相应规定 而失去效能或超过 SAR 级数限制。
- 为避免效能受到影响,请勿损坏手机天线。
- 为避免干扰爆破作业,请在爆破区域或立有 "关闭双向无线电"告示的地方关机。

#### 照相机操作

- 请先了解图像质量、文件格式等。
- 拍摄的照片可保存为 JPEG 格式。
- 正在拍照时,请注意手不要摇晃。
- 若拍摄照片时摇动了手机,照片可能会模糊。 拍摄照片时请拿稳手机以防摇动,或者使用 自拍模式。
- 拍摄照片之前请清洁镜头盖。
- 镜头盖上的指印、油污等会干扰镜头的清晰 聚焦。先用软布擦拭镜头, 然后拍摄照片。

## 其他

• 长时间使用手机设备(例如玩游戏),可能 会使手机设备和充电器的温度逐渐升高。如 果您感觉手机或者充电器温度过高,请避免 长时间接触裸露的皮肤。否则可能引起不适, 甚至灼伤。

- 与任何电子储存装置相似,在很多环境下均 有可能丢失或损坏数据。
- 在将手机与个人电脑或周边设备连接之前, 请仔细阅读操作手册中关于其他装置的说 明。
- 若手机的电池已经取出一段时间,或者手机 已经重新设置,该装置的时钟和日历可能会 重设。此时应更新日期和时间。
- 手机使用了某些磁性物质来识别手机是否闭 合。请勿将磁卡放在手机附近或接触到手机, 否则可能损坏磁卡存储的数据。

#### 环境

- 使手机远离高温。切勿将其置于汽车的仪表 板上或加热器附近。切勿将其置于极其潮湿 或多尘的地方。
- 由于本产品不具备防水效能,因此切勿在可 能有液体(如水)浸入机身的地方使用或存 放。雨滴、水雾、果汁、咖啡、蒸气、汗液 等也会引起故障。

## 车内使用时的注意事项

- 使用者有义务核实当地法律是否禁止在汽车 内使用移动电话。驾驶时应集中注意力。拨 打手机或接听来电时,应靠边泊车并关闭引 擎。
- 使用手机的功能可能会干扰车辆的电子系 统,如 ABS 防锁刹车或安全气囊。为确保 不发生此类问题,请在连接手机之前洽询您 的网络服务商或汽车制造厂商。
- 必须让专门的服务维护人员安装车内附件。 对于因使用不当或不依照此处指示使用而引起 的损坏,制造厂商概不负责。

产品中有毒有害物质或元素的名称及含量

| 部件名称              |               | 有毒有害物质或元素 |           |           |                 |            |      |  |  |
|-------------------|---------------|-----------|-----------|-----------|-----------------|------------|------|--|--|
|                   |               | 铅<br>(Pb) | 汞<br>(Hg) | 镉<br>(Cd) | 六价铬<br>(Cr(VI)) | <b>PBB</b> | PBDE |  |  |
| 产品主体              | 印刷电路板(包括 FPC) |           |           |           |                 |            |      |  |  |
|                   | 机壳            | $\times$  | 8         |           |                 |            |      |  |  |
|                   | 机构部件          | $\times$  |           |           |                 |            |      |  |  |
|                   | 回路部件          | $\times$  |           |           |                 |            |      |  |  |
| 同包装物<br>品、选装<br>件 | Li-ion 电池     | $\times$  | ∩         |           |                 |            |      |  |  |
|                   | AC 电源充电器      | $\times$  | ∩         |           |                 |            |      |  |  |
|                   | USB 数据线       |           | ∩         |           |                 |            |      |  |  |
|                   | 立体声免提         |           |           |           |                 |            |      |  |  |
|                   |               |           |           |           |                 |            |      |  |  |

○:表示该有毒有害物质在该部件所有均质材料中的含量均在 SJ/T 11363-2006 标准规定的限量要求以下。 ×:表示该有毒有害物质至少在该部件的某一均质材料中的含量超出 SJ/T 11363-2006 标准规定的限量要求。

环保使用期限:

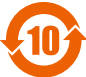

 本标志中的年数,是根据 2006 年 2 月 28 日公布的「电子信息产品污染控制管理办法」 和 SI/T 11364-2006 「电子信息产品污染控制标识要求」,适用于在中华人民共和国(除 台湾、香港和澳门外)生产或进口的电子信息产品的「环保使用年限」。

在遵守使用说明书中关于记载的有关本品安全和使用上的注意事项、且没有其他法律、规定的免责 事由的情况下,在从生产日开始的上述年限内,产品中的有毒、有害物质或元素不会发生外泄或突变, 使用该产品不会对环境造成严重污染或对使用者人身、财产造成严重损害。

「环保使用年限」不是安全使用年限。尤其不同于基于电气性能安全、电池安全等因素而被限定的 使用期限。产品在适当地使用后予以废弃时,希望依照有关电子信息产品的回收· 再利用的法律 规定· 进行处理。

注):该年限为「环保使用年限」,不是产品的质量保证年限。电球、电池、墨粉盒等附属品和产 品一同包装的,产品和附属品的环保使用期限可能不同。

本表中以「×」所表示的物质,属于「欧盟 2003 年 2 月 RoHS 指令」中指出的以现在的科学观点来 看该物质的去除或替代在技术上被认可是不可行的、且属于有关限制特定有害物质含有量的中华人 民共和国(除台湾、香港和澳门外)「电子信息产品污染控制重点管理目录」对象产品以外的物质。

## <span id="page-50-0"></span>非保养项目

以下项目不在保养范围之内:

- (i) 任何因使用所造成的外壳及其他表面 损耗。
- (ii) 因下列任何一个原因所造成的损坏: 未依用户手册使用、撞击或潮湿、日 光直射、化学腐蚀、生锈、使用未经 认证的改造、连线、开启或修理行为、 使用未经认证的零件、滥用不正当的 装置、意外、非人为的灾害或其他非 Sharp 所能控制范围之内的操作(包括 但不限于:使用寿命及天线的折损) 除非该损耗原始于不当材料或装置。
- (iii) 产品序列号或 IMEI编号遭去除、擦除、 损毁、涂改或无法辨识的手机。
- (iv) 因与手机配套使用或将手机连接至非 Sharn 生产或提供的产品或附件, 或未 按照设计用途使用手机所造成的损坏。
- (v) 因网络系统不正常所造成的损坏。
- (vi) 因电池短路,或电池外壳或电池单元 的密封包装破损或存在人为篡改的迹 象,或电池用于非指定的设备所造成 的损坏。
- (vii) 因网络参数改变而需升级手机软件所 造成的损坏。
- (viii) 工作参数超出注明的最大额定参数的 手机。
- (ix) 以月租形式出租的手机。

### 充电器插头:

若充电器插头与 AC 电源插座不合,请勿使用 AC 电源充电器。